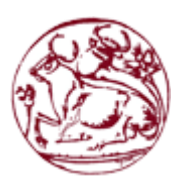

# Τεχνολογικό Εκπαιδευτικό Ίδρυμα Κρήτης

Σχολή Τεχνολογικών Εφαρμογών

Τμήμα Εφαρμοσμένης Πληροφορικής & Πολυμέσων

Πτυχιακή εργασία

Τίτλος: *Κατασκευή ηλεκτρονικού καταστήματος πώλησης οπτικών ειδών*.

Τατιάνα Λένη (AM: 3968 )

Επιβλέπουσα καθηγήτρια: Φραγκοπούλου Παρασκευή Επιτροπή Αξιολόγησης: Ημερομηνία παρουσίασης:

### **Abstract**

An integral part of the modern policy for promoting products and services is their online presence. The creation and maintenance of a website where the business and the goods they offer are present seems to be essential. This diploma thesis presents the way modern web designers create web pages, the basic features and the format that a web site should have.

The main purpose of this thesis is to design a dynamic website for an ophthalmic business. Below in the document we analyze the technologies we chose for:

- The design of the page,
- The implementation of the system's functions,
- Creating the database where the system information will be stored.

### **Σύνοψη**

Αναπόσπαστο κομμάτι της σύγχρονης πολιτικής προώθησης προϊόντων και υπηρεσιών είναι η προβολή τους στο διαδίκτυο. Η σύσταση και η συντήρηση μιας ιστοσελίδας όπου θα παρουσιάζονται τα αγαθά που προσφέρει η επιχείρηση, είναι πλέον απαραίτητη. Στην παρούσα πτυχιακή παρουσιάζεται ο τρόπος που δημιουργούν ιστοσελίδες οι σύγχρονοι σχεδιαστές, τα βασικά χαρακτηριστικά και η μορφή που πρέπει να έχει μια ιστοσελίδα.

Ως κύριο αντικείμενο της συγκεκριμένης πτυχιακής είναι ο σχεδιασμός μια δυναμικής ιστοσελίδας για μια επιχείρηση οπτικών ειδών. Παρακάτω αναλύουμε τις τεχνολογίες που επιλέξαμε για:

- Τον σχεδιασμό της σελίδας,
- Την υλοποίηση των λειτουργιών της,
- Tην δημιουργία της βάσης δεδομένων όπου θα αποθηκευτούν οι πληροφορίες του συστήματος.

# Πίνακας περιεχομένων

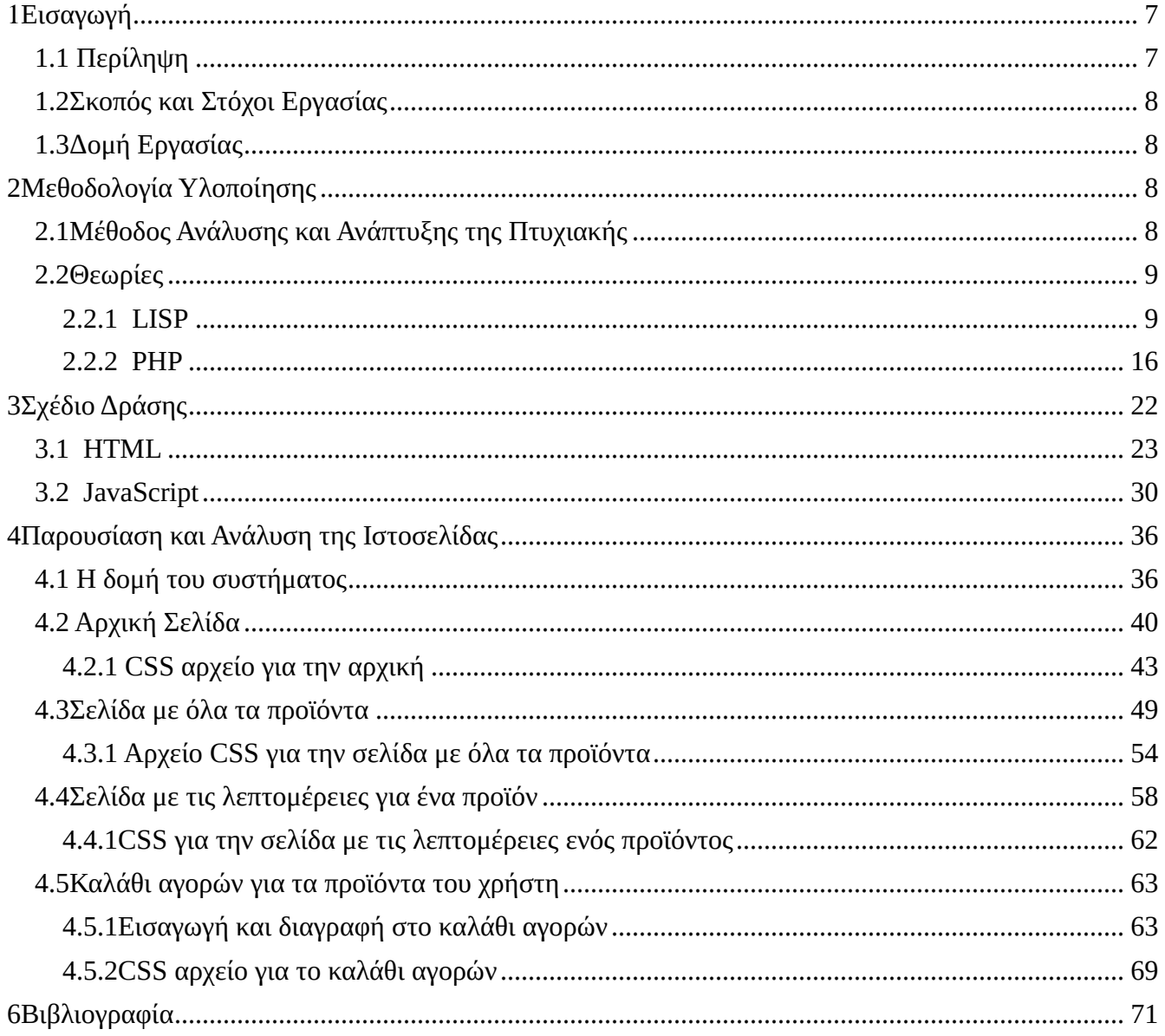

# Πίνακας εικόνων

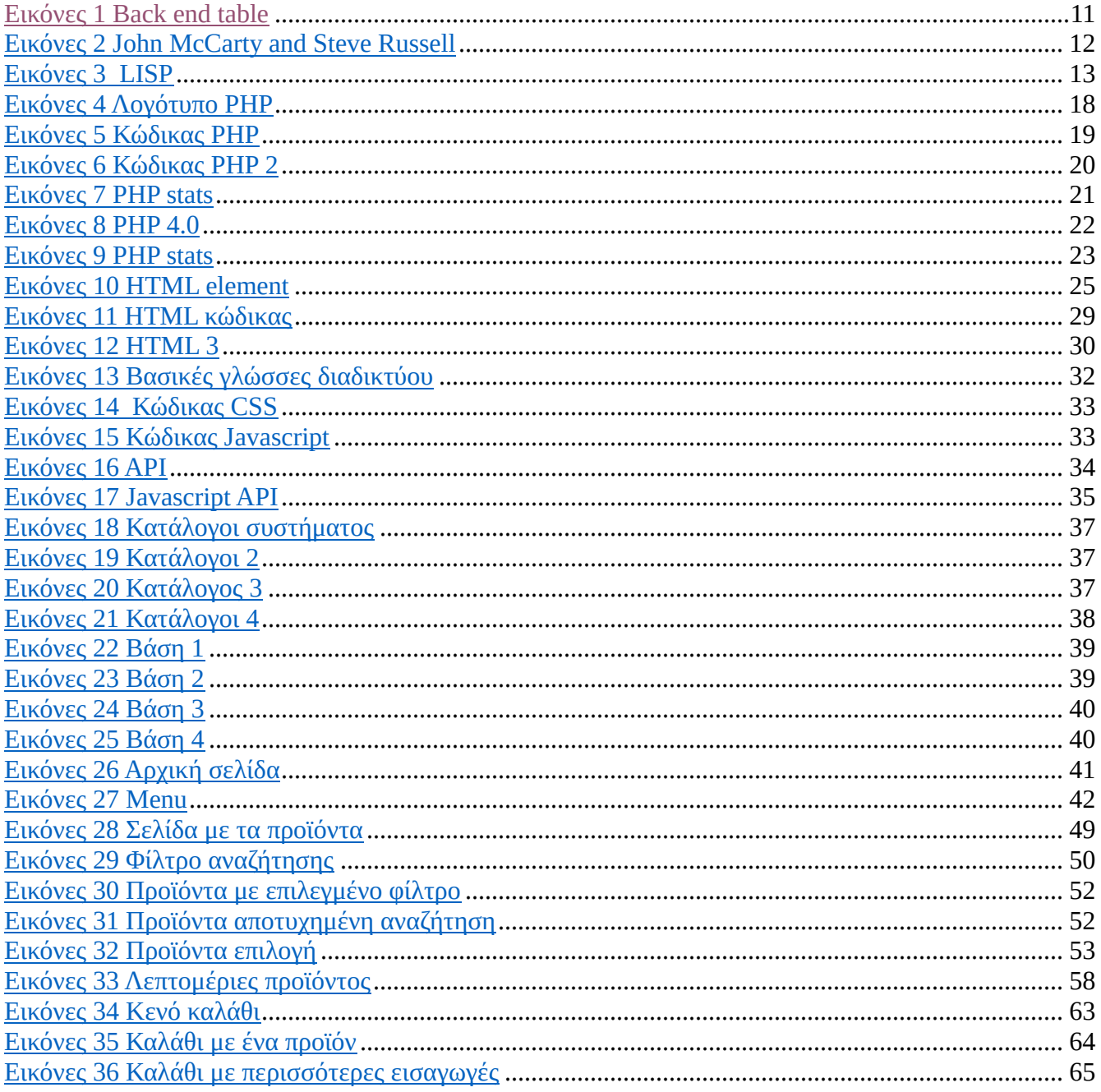

# Πίνακας πινάκων

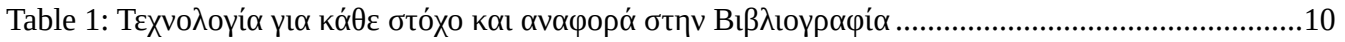

## **1 Εισαγωγή**

## **1.1 Περίληψη**

Το παρόν έγγραφο αφορά την παρουσίαση μιας δυναμικής ιστοσελίδας. Στις παρακάτω σελίδες αναλύεται ο τρόπος που δημιουργήθηκε η ιστοσελίδα , κάποιες βασικές θεωρίες για τον προγραμματισμό στο διαδίκτυο και τα εργαλεία που επιλέχθηκαν για την περάτωση της πτυχιακής.

## **1.2 Σκοπός και Στόχοι Εργασίας**

Στόχος της παρούσας πτυχιακής είναι να δημιουργήσουμε μια ιστοσελίδα με αντικείμενο τα οπτικά είδη μιας επιχείρησης. Πρόκειται για ένα ολοκληρωμένο σύστημα με βάση δεδομένων για τις απαραίτητες πληροφορίες και μια διεσπάρη που θα αλληλοεπιδρά ο χρήστης.

Σκοπός της εργασίας είναι η τριβή με τις βασικές τεχνολογίες δημιουργίας και σχεδίασης δυναμικών ιστοσελίδων. Η εξοικείωση με τον προγραμματισμό στο διαδίκτυο και η γνωριμία των σύγχρονων εργαλείων που καθίστανται απαραίτητα στου προγραμματιστές των ημερών μας.

## **1.3 Δομή Εργασίας**

Στο δεύτερο κεφάλαιο της εργασίας αναλύονται κάποιες βασικές θεωρίες για τον προγραμματισμό στο διαδίκτυο. Στο τρίτο κεφάλαιο αναφέρουμε τις βασικές λειτουργείες που παρέχουν οι τεχνολογίες που επιλέχθηκαν για την ολοκλήρωση της ιστοσελίδας. Στο τέταρτο κεφάλαιο γίνεται η παρουσίαση της ιστοσελίδας, της βάσης δεδομένων και γενικότερα του συστήματος που υλοποιήθηκε. Στο τελευταίο κεφάλαιο αναφέρονται οι πηγές που αντλήθηκε το μεγαλύτερο μέρος των πληροφοριών της πτυχιακής εργασίας.

## **2 Μεθοδολογία Υλοποίησης**

## **2.1 Μέθοδος Ανάλυσης και Ανάπτυξης της Πτυχιακής**

Κατά την περάτωση της πτυχιακής οι βασικοί στόχοι που τέθηκαν παρουσιάζονται στο πίνακα που ακολουθεί. Για κάθε στόχο παρατίθεται και η τεχνολογία που επιλέχθηκε ώστε να επιτευχθεί. Ακόμη στον παρακάτω πίνακα φαίνονται οι πήγες της βιβλιογραφίας που αντιστοιχούν σε κάθε τεχνολογία.

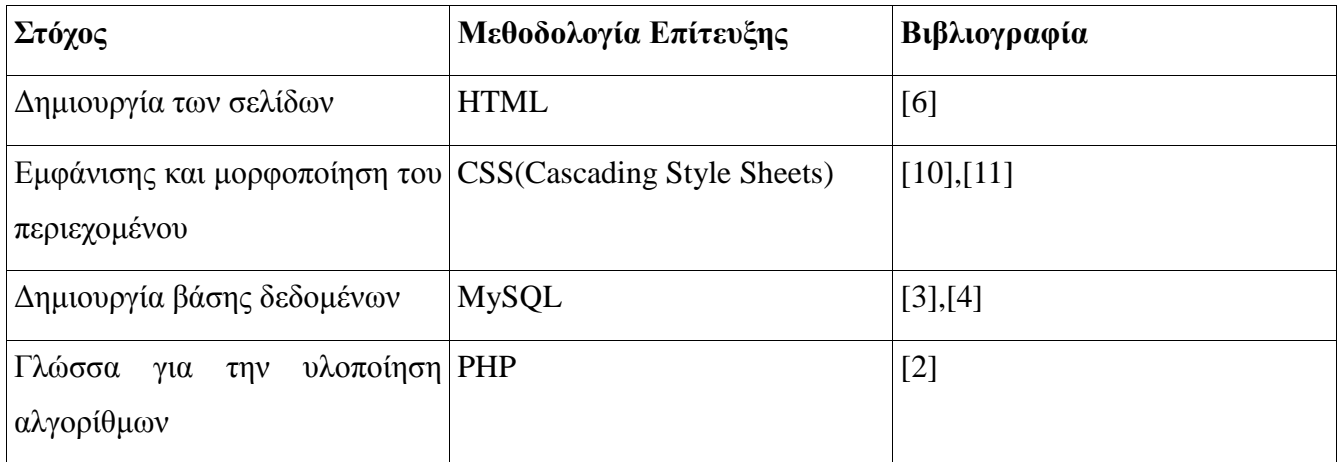

*Table 1 Τεχνολογία για κάθε στόχο και αναφορά στην Βιβλιογραφία*

## **2.2 Θεωρίες**

Στο κεφάλαιο που ακολουθεί παρουσιάζονται οι βασικές γλώσσες προγραμματισμού στο διαδίκτυο στην σύγχρονη εποχή. Είναι αναπόσπαστο κομμάτι των ιστοσελίδων οι γλώσσες προγραμματισμού. Οι γλώσσες που θα αναλύσουμε παρακάτω είναι τα θεμέλια στο χτίσιμο των δυναμικών ιστοσελίδων.

### 2.2.1 LISP

H Lisp (ιστορικά, LISP) είναι μια οικογένεια γλωσσών προγραμματισμού υπολογιστών με μακρά ιστορία και μια διακριτική, πλήρως παρενθετική σημειογραφία προθέματος. Αρχικά καθορίστηκε το 1958 ωστόσο η Lisp είναι η δεύτερη-παλαιότερη γλώσσα υψηλού επιπέδου προγραμματισμού σε ευρεία χρήση σήμερα. Μόνο η Fortran είναι παλαιότερη, κατά ένα έτος. Η Lisp έχει αλλάξει από τις πρώτες ημέρες της και υπάρχουν πολλές εκδόσεις στην ιστορία της. Σήμερα, οι πιο γνωστές εκδόσεις της Lisp γενικής χρήσης είναι το Common Lisp και το Scheme.

Το Lisp δημιουργήθηκε αρχικά ως μια πρακτική μαθηματική σημειογραφία για τα προγράμματα ηλεκτρονικών υπολογιστών, επηρεασμένη από τις σημειώσεις της Εκκλησίας του Alonzo. Γρήγορα έγινε η προτιμώμενη γλώσσα προγραμματισμού για την έρευνα τεχνητής νοημοσύνης (AI). Ως μία από τις πρώτες γλώσσες προγραμματισμού, η Lisp πρωτοστατεί σε πολλές ιδέες στην επιστήμη των υπολογιστών, συμπεριλαμβανομένων των δομών δεδομένων δέντρων, της αυτόματης διαχείρισης αποθήκευσης, της δυναμικής τυποποίησης, των conditionals, των λειτουργιών ανώτερης τάξης, της αναδρομής, του compiler self- hosting.

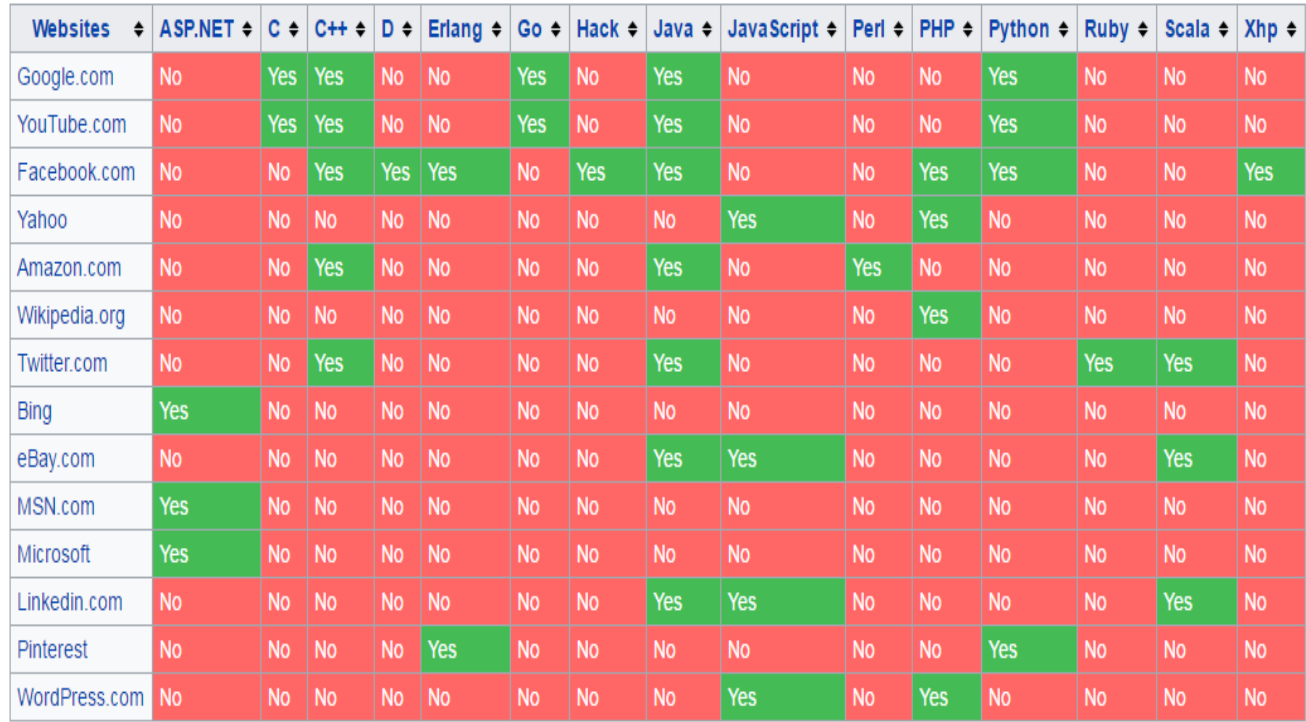

### *Εικόνες 1 Back end table*

Το όνομα LISP προέρχεται από τον "Επεξεργαστή LISt". Οι συνδεδεμένες λίστες είναι μία από τις σημαντικότερες δομές δεδομένων της Lisp και ο πηγαίος κώδικας της αποτελείται από λίστες. Έτσι, τα προγράμματα Lisp μπορούν να χειριστούν τον πηγαίο κώδικα ως δομή δεδομένων, δημιουργώντας μακροοικονομικά συστήματα που επιτρέπουν στους προγραμματιστές να δημιουργήσουν νέα σύνταξη ή νέες γλώσσες που είναι ενσωματωμένες στο Lisp.

### *Ιστορικά*

Η Lisp εφευρέθηκε από τον John McCarthy το 1958 ενώ βρισκόταν στο Ινστιτούτο Τεχνολογίας της Μασαχουσέτης (MIT). Ο McCarthy δημοσίευσε το σχεδιασμό του σε ένα έγγραφο στις Επικοινωνίες του ACM το 1960, με τίτλο "Αναδρομικές Λειτουργίες Συμβολικών Εκφράσεων και Υπολογισμός τους από Μηχανή, Μέρος Ι". Έδειξε ότι με λίγους απλούς χειριστές και ένα συμβολισμό για λειτουργίες, μπορεί κανείς να χτίσει μια γλώσσα Turing-complete για αλγορίθμους.

Η γλώσσα επεξεργασίας πληροφοριών ήταν η πρώτη γλώσσα AI, από το 1955 ή το 1956, και ήδη περιελάβανε πολλές από τις έννοιες, όπως η επεξεργασία των καταλόγων και η επανάληψη, οι οποίες ήρθαν να χρησιμοποιηθούν στη Lisp.

Η αρχική σημείωση του McCarthy χρησιμοποίησε παρενθέσεις "M-expressions" που θα μεταφράζονταν σε S-εκφράσεις. Για παράδειγμα, το αυτοκίνητο έκφρασης Μ [αντί [Α, Β]] είναι ισοδύναμο με την έκφραση S (αυτοκίνητο (κατά προσέγγιση ΑΒ)). Μόλις εφαρμόστηκε η Lisp, οι προγραμματιστές επέλεξαν γρήγορα να χρησιμοποιήσουν εκφράσεις S και οι εκφράσεις M εγκαταλείφθηκαν. Οι εκφράσεις M εμφανίστηκαν και πάλι με βραχύβιες απόπειρες MLISP από τον Horace Enea και CGOL από τον Vaughan Pratt.

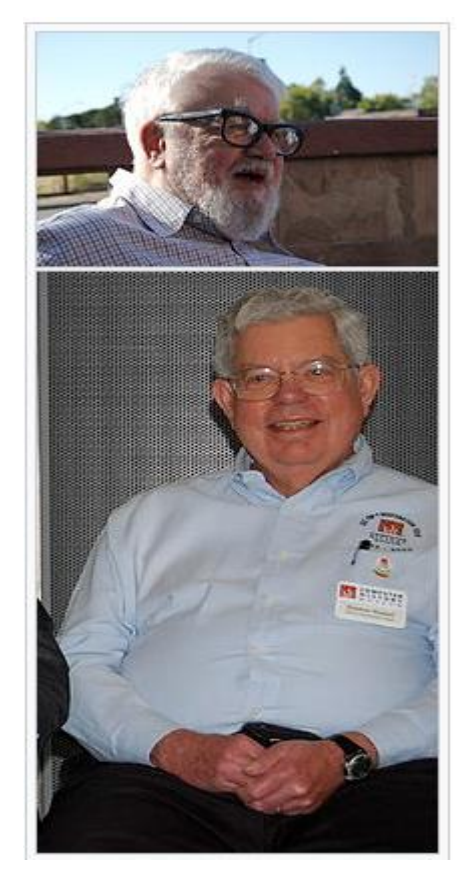

*Εικόνες 2 John McCarty and Steve Russell*

H Lisp εφαρμόστηκε για πρώτη φορά από τον Steve Russell σε έναν υπολογιστή IBM 704. Ο Russell είχε διαβάσει το χαρτί του McCarthy και συνειδητοποίησε (με την έκπληξη του McCarthy) ότι η λειτουργία Lav eval θα μπορούσε να εφαρμοστεί στον κώδικα μηχανής. Το αποτέλεσμα ήταν ένας εργάσιμος ερμηνευτής Lisp, ο οποίος θα μπορούσε να χρησιμοποιηθεί για την εκτέλεση προγραμμάτων Lisp, ή πιο σωστά, «να αξιολογήσει τις εκφράσεις Lisp».

Δύο μακροεντολές γλωσσών συναρμολόγησης για το IBM 704 έγιναν οι πρωταρχικές πράξεις για την αποσύνθεση των λιστών: το car (Περιεχόμενο του τμήματος διεύθυνσης του αριθμού καταχώρησης) και το cdr (Περιεχόμενο του τμήματος μείωσης του αριθμού μητρώου), όπου ο όρος "μητρώο" Σημαίνει "μητρώο μνήμης", που σήμερα ονομάζεται "θέση μνήμης". Οι εκδόσεις της Lisp εξακολουθούν να χρησιμοποιούν το car και το cdr για τις λειτουργίες που επιστρέφουν το πρώτο στοιχείο σε μια λίστα και το υπόλοιπο της λίστας αντίστοιχα.

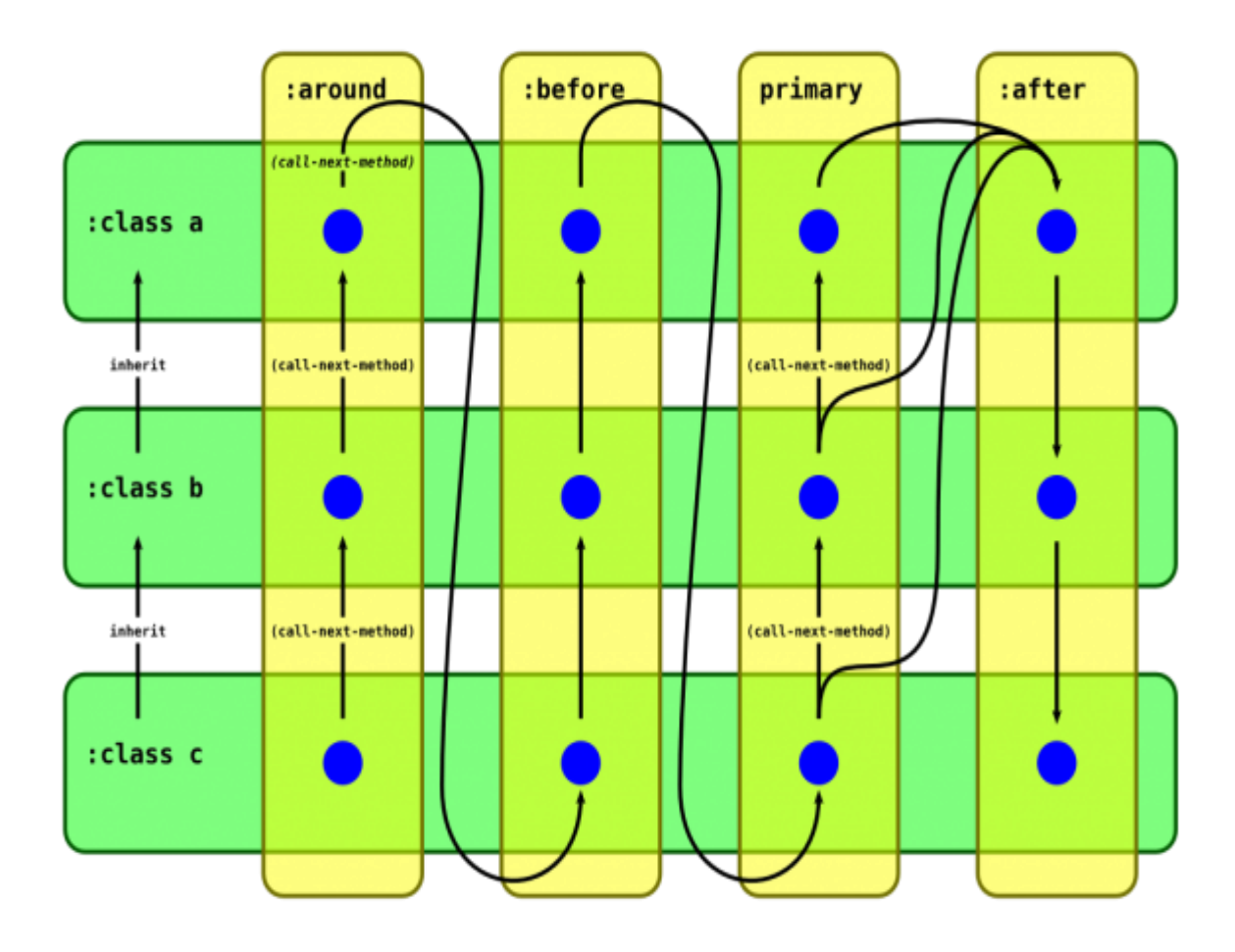

*Εικόνες 3 LISP*

Ο πρώτος πλήρης μεταγλωττιστής , γραμμένος σε Lisp εφαρμόστηκε το 1962 από τους Tim Hart και Mike Levin στο MIT. Αυτός ο μεταγλωττιστής εισήγαγε το μοντέλο Lisp της στοιχειώδους σύνταξης, στο οποίο οι μεταγλωττιστές και οι ερμηνευτές μπορούν να αναμειχθούν ελεύθερα. Η γλώσσα που χρησιμοποιείται στο σημείωμα του Hart και Levin είναι πολύ πιο κοντά στο σύγχρονο στυλ της Lisp από τον παλαιότερο κώδικα του McCarthy.

Η Lisp ήταν ένα δύσκολο σύστημα για την εφαρμογή με τις τεχνικές μεταγλωττιστή και το υλικό αποθεμάτων της δεκαετίας του 1970. Οι ρουτίνες συλλογής απορριμμάτων, που αναπτύχθηκαν από τον τότε μεταπτυχιακό φοιτητή Daniel Edwards, κατέστησαν πρακτική την εκτέλεση της Lisp σε υπολογιστικά συστήματα γενικής χρήσης, αλλά η αποτελεσματικότητα εξακολουθούσε να αποτελεί πρόβλημα. Αυτό οδήγησε στη δημιουργία μηχανών Lisp που εκτελούν Lisp περιβάλλοντα και προγράμματα.

Κατά τη δεκαετία του '80 και του '90, έγινε μια μεγάλη προσπάθεια να ενοποιηθούν οι εργασίες για τις νέες διαλέκτους Lisp (κυρίως διάδοχοι του Maclisp όπως το ZetaLisp και το NIL (New Implementation of Lisp)) σε μια ενιαία γλώσσα. Η νέα γλώσσα, Common Lisp, ήταν κάπως συμβατή με τις διαλέκτους που αντικατέστησε. Το 1994, η ANSI δημοσίευσε το πρότυπο Common Lisp, "ANSI X3.226-1994 Γλώσσα Προγραμματισμού Πληροφορικής Common Lisp".

### *Κώδικας LISP*

Η Lisp είναι μια γλώσσα που προσανατολίζεται στην έκφραση. Σε αντίθεση με τις περισσότερες άλλες γλώσσες, δεν γίνεται διάκριση μεταξύ "εκφράσεων" και "δηλώσεων". Όλος ο κώδικας και τα δεδομένα γράφονται ως εκφράσεις. Όταν μια έκφραση αξιολογείται, παράγει μια τιμή (στην Κοινή Lisp, πιθανώς πολλαπλές τιμές), η οποία μπορεί στη συνέχεια να ενσωματωθεί σε άλλες εκφράσεις. Κάθε τιμή μπορεί να είναι οποιοσδήποτε τύπος δεδομένων.

Το έγγραφο του McCarthy του 1958 εισήγαγε δύο τύπους σύνταξης: Συμβολικές εκφράσεις (Sεκφράσεις, sexps), που αντικατοπτρίζουν την εσωτερική αναπαράσταση κώδικα και δεδομένων. Και εκφράσεις Meta (εκφράσεις Μ), οι οποίες εκφράζουν τις λειτουργίες των εκφράσεων S. Οι εκφράσεις M δεν βρήκαν ποτέ την εύνοια και σχεδόν όλοι οι Lisps προγραμματιστές χρησιμοποιούν σήμερα Sεκφράσεις για να χειριστούν τόσο τον κώδικα όσο και τα δεδομένα.

Η χρήση παρενθέσεων είναι η πιο εμφανής διαφορά της Lisp από άλλες οικογένειες γλωσσών προγραμματισμού. Ως αποτέλεσμα, οι φοιτητές έχουν εδώ και καιρό δώσει ψευδώνυμα στη Lisp, όπως Lost In Stupid Parentheses, ή πολλές περιττές παρενθέσεις. Ωστόσο, η σύνταξη έκφρασης S είναι επίσης

υπεύθυνη για μεγάλο μέρος της ισχύος της Lis. Η σύνταξη είναι εξαιρετικά κανονική, γεγονός που διευκολύνει τον χειρισμό από τον υπολογιστή. Ωστόσο, η σύνταξη του Lisp δεν περιορίζεται στην παραδοσιακή παράσταση παρενθέσεων. Μπορεί να επεκταθεί ώστε να περιλαμβάνει εναλλακτικές σημειώσεις. Για παράδειγμα, το XMLisp είναι μια κοινή επέκταση Lisp που χρησιμοποιεί το πρωτόκολλο metaobject για να ενσωματώσει τις εκφράσεις S με τη γλώσσα Extensible Markup Language (XML).

Η εξάρτηση από τις εκφράσεις δίνει στη γλώσσα μεγάλη ευελιξία. Επειδή οι λειτουργίες Lisp γράφονται ως λίστες, μπορούν να επεξεργαστούν ακριβώς όπως τα δεδομένα. Αυτό επιτρέπει την εύκολη σύνταξη προγραμμάτων που χειρίζονται άλλα προγράμματα. Πολλοί διάλεκτοι Lisp εκμεταλλεύονται αυτό το χαρακτηριστικό χρησιμοποιώντας μακροοικονομικά συστήματα, τα οποία επιτρέπουν την επέκταση της γλώσσας σχεδόν χωρίς περιορισμούς.

### *Λίστες.*

Μια λίστα Lisp γράφεται με τα στοιχεία της χωρισμένα με κενό διάστημα και περιβάλλεται από παρενθέσεις. Για παράδειγμα, (1 2 foo) είναι μια λίστα των οποίων τα στοιχεία είναι τα 1, 2 και foo. Αυτές οι τιμές είναι αντίστοιχα δύο ακέραιοι και ένας τύπος δεδομένων Lisp που ονομάζεται «σύμβολο» και δεν χρειάζεται να δηλώνονται ως τέτοιοι.

Η άδεια λίστα αντιπροσωπεύεται επίσης ως το ειδικό μηδέν(nil). Οι εκφράσεις γράφονται ως λίστες, χρησιμοποιώντας σημειώσεις προθέματος. Το πρώτο στοιχείο της λίστας είναι το όνομα μιας συνάρτησης, το όνομα μιας μακροεντολής, μια έκφραση λάμδα ή το όνομα ενός «ειδικού χειριστή». Το υπόλοιπο της λίστας είναι τα ορίσματα. Για παράδειγμα, η συνάρτηση list επιστρέφει τα ορίσματά της ως λίστα:

### $(list 1 2 (quote foo))$

### *Τελεστές*

Οι αριθμητικοί τελεστές χρησιμοποιούνται όπως είναι γνωστοί από τα μαθηματικά. Η έκφραση :

 $(+ 1 2 3 4)$ 

Δίνει αποτέλεσμα 10. Το ισοδύναμο με infix θα είναι "1 + 2 + 3 + 4".

Η Lisp δεν έχει καμία ιδέα για τους χειριστές όπως εφαρμόζονται σε γλώσσες που προέρχονται από το Algol. Οι αριθμητικοί χειριστές στο Lisp είναι λειτουργίες variadic (ή n-ary), που είναι σε θέση να λάβουν οποιοδήποτε αριθμό ορισμάτων. Ένας χειριστής προσαύξησης "++" της γλωσσάς C υλοποιείται μερικές φορές με το όνομα incf:

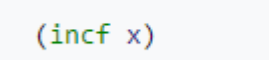

Η παραπάνω πρόταση είναι ίδια με τη (setq x  $(+ x 1)$ ).

Οι ειδικοί τελεστές της Lisp παρέχουν την δυνατότητα ελέγχου της δομής της Lisp. Για παράδειγμα ο ειδικός τελεστής if δέχεται τρία ορίσματα. Αν το πρώτο όρισμα δεν είναι nil δίνει τιμή στο δεύτερο όρισμα αλλιώς δίνει τιμή στο τρίτο.

```
(if \nni)(list 1 2 "foo")(list 3 4 "bar")
```
H Lisp παρέχει ακόμη τους λογικούς τελεστές and, or, not. Το παρακάτω παράθεμα δίνει τιμή "James".

```
(or (and "zero" nil "never") "James" 'task 'time)
```
### *Παραδείγματα κώδικα Lisp.*

Το βασικό πρόγραμμα "hello word".

```
(print "Hello world")
```
Η σύνταξη της Lisp οδηγεί συχνά σε αναδρομή. Για τον υπολογισμό του παραγοντικού είναι αρκετά χρήσιμη η αναδρομή.

```
(defun factorial (n)
  (if (= n \theta) 1(* n (factorial (- n 1))))
```
Μια εναλλακτική υλοποίηση απαιτεί μικρότερο χώρο στη στοίβα από την προηγούμενη έκδοση, εάν το υποκείμενο σύστημα Lisp βελτιστοποιεί την επαναφορά της ουράς:

```
(defun factorial (n &optional (acc 1))
  (if (= n \theta) acc)(factorial (- n 1) (* acc n))))
```
Σε αντίθεση με μια παραλλαγή που χρησιμοποιεί Common Lisp μακροεντολές loop.

```
(defun factorial (n)
 (loop for i from 1 to n
       for fac = 1 then (* fac i)
       finally (return fac)))
```
Η ακόλουθη συνάρτηση αντιστρέφει μια λίστα

```
(defun -reverse (list)
 let ((return-value '())(dolist (e list) (push e return-value))
   return-value))
```
### 2.2.2 PHP

Η PHP όπως είναι γνωστή σήμερα είναι στην πραγματικότητα ο διάδοχος σε ένα προϊόν που ονομάζεται PHP / FI. Δημιουργήθηκε το 1994 από τον Rasmus Lerdorf και η πρώτη ενσάρκωση της PHP ήταν ένα απλό σύνολο δυαδικών παραπομπών Common Gateway Interface (CGI) γραμμένο στη γλώσσα προγραμματισμού C. Αρχικά χρησιμοποιήθηκε για την παρακολούθηση επισκέψεων στο ηλεκτρονικό βιογραφικό του που ονόμασε τη σουίτα σεναρίων "Προσωπικά εργαλεία αρχικής σελίδας", τα οποία αναφέρονται συχνότερα ως "εργαλεία PHP". Με την πάροδο του χρόνου, ήταν επιθυμητή περισσότερη λειτουργικότητα και ο Rasmus επανέγραψε την PHP , παράγοντας μια πολύ μεγαλύτερη και πλουσιότερη εφαρμογή. Αυτό το νέο μοντέλο ήταν ικανό για αλληλεπίδραση βάσεων δεδομένων και ακόμη περισσότερο, παρέχοντας ένα πλαίσιο στο οποίο οι χρήστες θα μπορούσαν να αναπτύξουν απλές δυναμικές εφαρμογές ιστού, όπως λίστες επισκεπτών. Τον Ιούνιο του 1995, ο Rasmus κυκλοφόρησε το πηγαίο κώδικα για το PHP Tools , το οποίο επέτρεψε στους προγραμματιστές να το χρησιμοποιήσουν όπως το θεώρησαν κατάλληλο. Ακόμη επέτρεψε - και ενθάρρυνε - τους χρήστες να παρέχουν διορθώσεις για σφάλματα στον κώδικα και να βελτιώνουν γενικά την γλώσσα.

Τον Σεπτέμβριο του ίδιου έτους, ο Rasmus επεκτάθηκε στην PHP και - για ένα μικρό χρονικό διάστημα - επέλεξε το όνομα της PHP. Αναφερόμενος τώρα στα εργαλεία ως FI (συντομία για το "Interpreter Forms"), η νέα εφαρμογή περιελάβανε μερικές από τις βασικές λειτουργίες της PHP όπως

την ξέρουμε σήμερα. Έχει μεταβλητές τύπου Perl, αυτόματη ερμηνεία μεταβλητών μορφής και ενσωματωμένη σύνταξη HTML. Η ίδια η σύνταξη ήταν παρόμοια με αυτή του Perl, αν και πολύ πιο περιορισμένη, απλή και κάπως ασυνεπής. Στην πραγματικότητα, για να ενσωματώσουν τον κώδικα σε ένα αρχείο HTML, οι προγραμματιστές χρειάστηκε να χρησιμοποιήσουν τα σχόλια HTML. Αν και αυτή η μέθοδος δεν ήταν αρκετά καλή η FI συνέχισε να απολαμβάνει την ανάπτυξη και την αποδοχή ως εργαλείο CGI --- ακόμα όμως δεν ήταν έτοιμη ως γλώσσα. Ωστόσο, αυτό άρχισε να αλλάζει τον επόμενο μήνα. Τον Οκτώβριο του 1995, ο Rasmus κυκλοφόρησε μια πλήρη αναδιατύπωση του κώδικα.

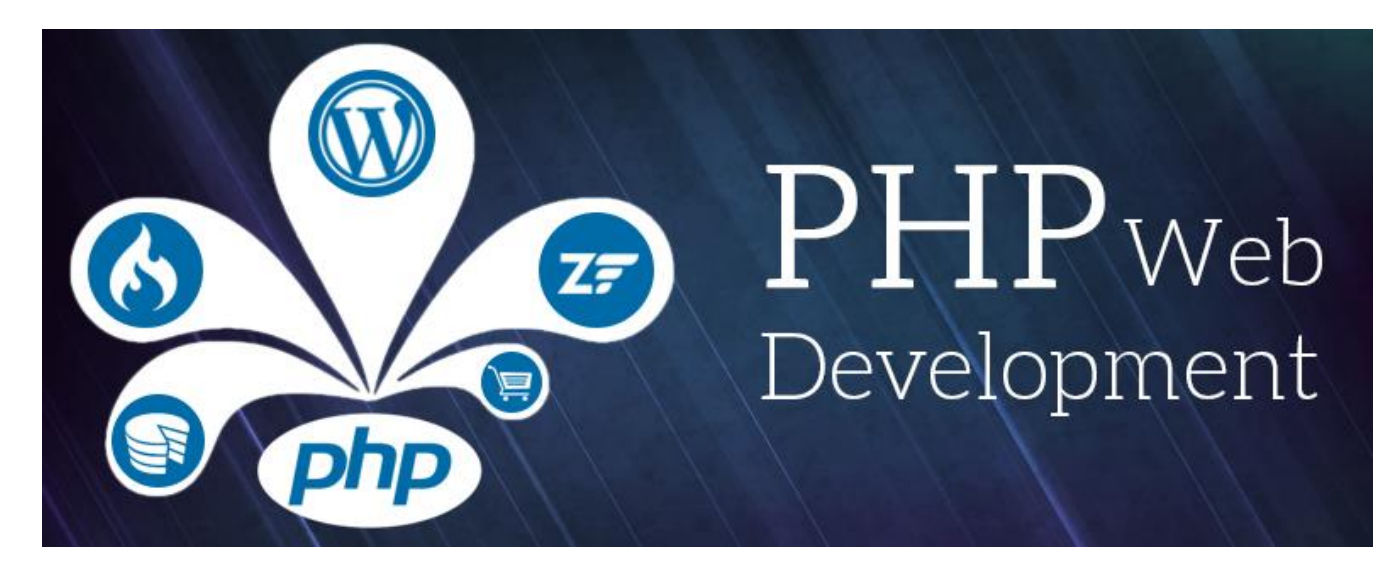

*Εικόνες 4 Λογότυπο PHP*

Επιστρέφοντας το όνομα της PHP, ήταν τώρα (εν συντομία) με την ονομασία «Personal Home Page Contraction Kit» και ήταν αρκετή η πρώτη έκδοση για να καυχηθεί ό, τι θεωρούσε εκείνη τη στιγμή ένα προηγμένο interface για δέσμες ενεργειών. Η γλώσσα σχεδιάστηκε σκόπιμα για να μοιάζει με τη C σε δομή, καθιστώντας την εύκολη υιοθέτηση για προγραμματιστές που είναι εξοικειωμένοι με C, Perl, και παρόμοιες γλώσσες. Έχοντας περιοριστεί έως τώρα σε συστήματα συμβατά με τα UNIX και POSIX, διερευνήθηκε η δυνατότητα υλοποίησης των Windows NT.

Ο κώδικας υπέστη ένα ακόμη πλήρες makeover, και τον Απρίλιο του 1996, συνδυάζοντας τα ονόματα προηγούμενων κυκλοφοριών, ο Rasmus εισήγαγε τη PHP / FI. Αυτή η εφαρμογή δεύτερης γενιάς άρχισε να εξελίσσει πραγματικά την PHP από μια σουίτα εργαλείων σε μια γλώσσα προγραμματισμού από μόνη της. Περιέχει ενσωματωμένη υποστήριξη για βάσεις δεδομένων DBM, mSQL και Postgres95, cookies, υποστήριξη λειτουργιών που ορίζονται από το χρήστη και πολλά άλλα. Τον Ιούνιο του 1996, η PHP / FI έλαβε την έκδοση 2.0. Ένα ενδιαφέρον γεγονός για αυτό, ωστόσο, είναι

ότι υπήρχε μόνο μία πλήρη έκδοση του PHP 2.0. Όταν τελικά προχώρησε από το beta status τον Νοέμβριο του 1997, ο υποκείμενος μηχανισμός ανάλυσης είχε ήδη πλήρως ξαναγραφεί.

Αν και έζησε μια σύντομη αναπτυξιακή ζωή, συνέχισε να απολαμβάνει μια αυξανόμενη δημοτικότητα στον νεαρό κόσμο της ανάπτυξης ιστοσελίδων. Το 1997 και το 1998, η PHP / FI είχε λατρεία πολλών χιλιάδων χρηστών σε όλο τον κόσμο. Μια έρευνα Netcraft από τον Μάιο του 1998 έδειξε ότι περίπου 60.000 τομείς ανέφεραν ότι είχαν επικεφαλίδες που περιέχουν "PHP", υποδεικνύοντας ότι ο κεντρικός εξυπηρετητής το έχει πράγματι εγκαταστήσει. Αυτός ο αριθμός αντιστοιχούσε περίπου στο 1% όλων των τομέων στο Διαδίκτυο εκείνη την εποχή. Παρά τα εντυπωσιακά αυτά στοιχεία, η ωρίμανση της PHP / FI ήταν καταδικασμένη σε περιορισμούς.

```
<!--include /text/header.html-->
<!--getenv HTTP USER AGENT-->
<!--ifsubstr $exec result Mozilla-->
 Hey, you are using Netscape!<p>
\left\langle \cdot \right\rangle--endif-->
<!--sql database select * from table where user='$username'-->
<!--ifless $numentries 1-->
  Sorry, that record does not exist<p>
<!--endif exit-->
  Welcome <!--$user-->!<p>
  You have <!--$index:0--> credits left in your account.<p>
<!--include /text/footer.html-->
```
*Εικόνες 5 Κώδικας PHP*

### *PHP 3.0*

Η PHP 3.0 ήταν η πρώτη έκδοση που μοιάζει πολύ με την PHP όπως υπάρχει σήμερα. Η εύρεση του PHP / FI 2.0 εξακολουθεί να είναι αναποτελεσματική και διαθέτει τα χαρακτηριστικά που απαιτούνται για την χρήση μιας εφαρμογής ηλεκτρονικού εμπορίου που αναπτύσσουν για ένα πανεπιστημιακό πρόγραμμα, οι Andi Gutmans και Zeev Suraski του Τελ Αβίβ του Ισραήλ. Άρχισαν μια ακόμη πλήρη επανεγγραφή του υποκείμενου αναλυτή το 1997. Σε απευθείας σύνδεση, συζήτησαν διάφορες πτυχές της τρέχουσας υλοποίησης και την αναβάθμιση της PHP. Σε μια προσπάθεια να

βελτιώσουν τον κινητήρα και να αρχίσουν να βασίζονται στην υπάρχουσα βάση χρηστών της PHP / FI, οι Andi, Rasmus και Zeev αποφάσισαν να συνεργαστούν στην ανάπτυξη μιας νέας, ανεξάρτητης γλώσσας προγραμματισμού. Αυτή η εντελώς νέα γλώσσα κυκλοφόρησε με ένα καινούργιο όνομα, το οποίο απέκλειε την επίδραση περιορισμένης προσωπικής χρήσης που διέθετε το όνομα PHP / FI 2.0. Μετονομάστηκε απλά «PHP», με το νόημα να γίνεται ένα αναδρομικό ακρωνύμιο - PHP: Hypertext Preprocessor.

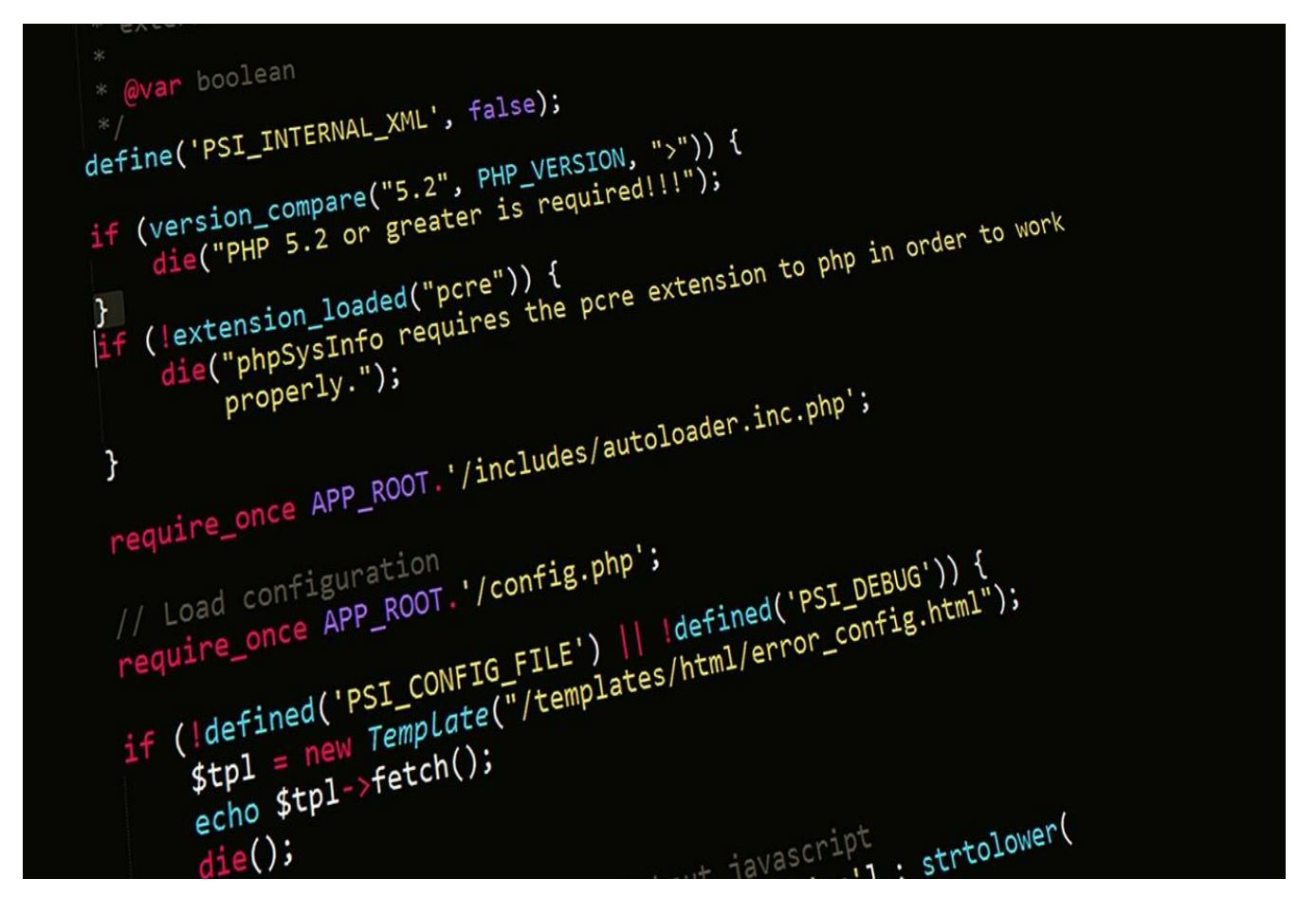

*Εικόνες 6 Κώδικας PHP 2*

Ένα από τα μεγαλύτερα πλεονεκτήματα της PHP 3.0 ήταν τα ισχυρά χαρακτηριστικά επεκτασιμότητάς της. Εκτός από την παροχή στους τελικούς χρήστες μιας ώριμης διεπαφής για πολλαπλές βάσεις δεδομένων, πρωτόκολλα και API, η ευκολία επέκτασης της ίδιας της γλώσσας προσέλκυσε δεκάδες προγραμματιστές που υπέβαλαν διάφορες ενότητες. Αναμφισβήτητα, αυτό ήταν το κλειδί για την τεράστια επιτυχία της PHP 3.0. Άλλα βασικά χαρακτηριστικά που εισήχθησαν στην PHP 3.0 περιλάμβαναν αντικειμενοστραφή υποστήριξη προγραμματισμού και πολύ ισχυρότερη και συνεπέστερη σύνταξη γλωσσών.

Τον Ιούνιο του 1998, με πολλούς νέους προγραμματιστές από όλο τον κόσμο που συμμετείχαν στην προσπάθεια, η PHP 3.0 ανακοινώθηκε από τη νέα PHP Development Team ως επίσημος διάδοχος του PHP / FI 2.0. Η ενεργή ανάπτυξη της PHP / FI 2.0, η οποία είχε παύσει να λειτουργεί τον Νοέμβριο του προηγούμενου έτους, έληξε επίσημα. Μετά από περίπου εννέα μήνες ανοικτού δημόσιου ελέγχου, όταν ανακοινώθηκε η επίσημη κυκλοφορία της PHP 3.0, εγκαταστάθηκε ήδη σε πάνω από 70.000 τομείς σε όλο τον κόσμο και δεν περιοριζόταν πλέον σε λειτουργικά συστήματα συμβατά με POSIX.

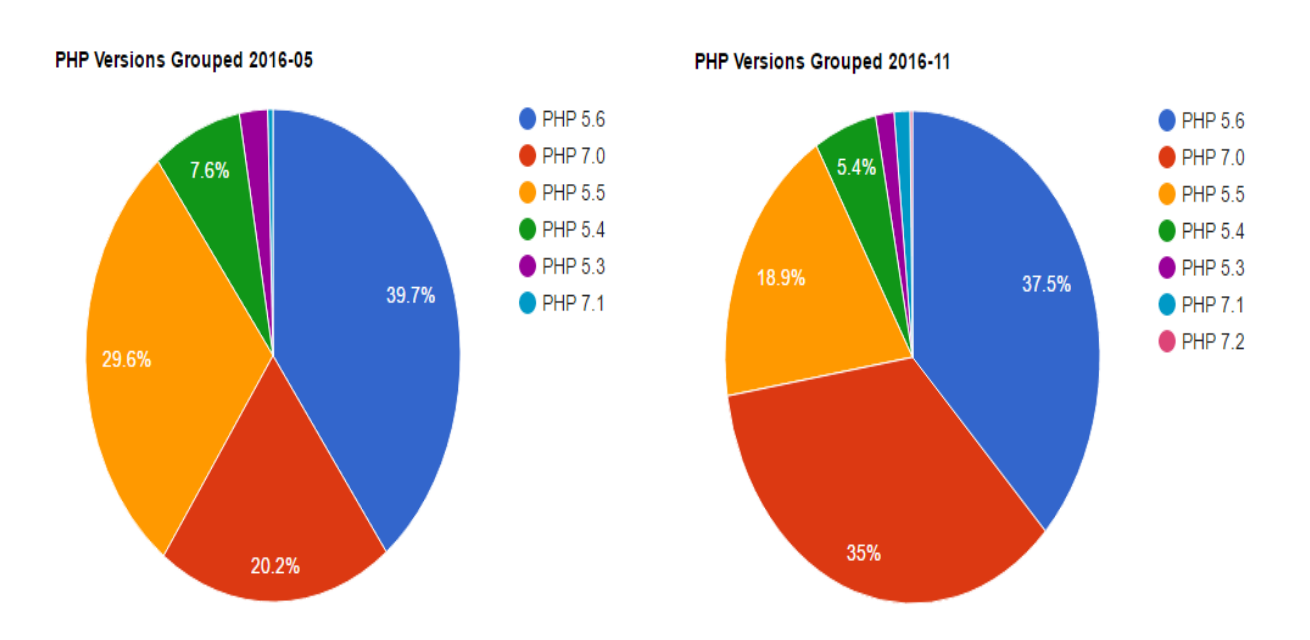

*Εικόνες 7 PHP stats*

Ένα σχετικά μικρό μερίδιο των τομέων που αναφέρουν την PHP ως εγκατεστημένο φιλοξενούνται σε διακομιστές με Windows 95, 98 και NT και Macintosh. Στο αποκορύφωμά της, η PHP 3.0 εγκαταστάθηκε σε περίπου 10% των διακομιστών ιστού στο Διαδίκτυο.

### *PHP 4.0*

Μέχρι το χειμώνα του 1998, λίγο μετά την επίσημη κυκλοφορία της PHP 3.0, οι Andi Gutmans και Zeev Suraski άρχισαν να εργάζονται για την επανεγγραφή του πυρήνα της PHP. Οι στόχοι σχεδίασης ήταν να βελτιωθεί η απόδοση σύνθετων εφαρμογών και να βελτιωθεί η διαμόρφωση της βάσης κώδικα της PHP. Τέτοιες εφαρμογές έγιναν δυνατές χάρη στα νέα χαρακτηριστικά και την υποστήριξη της PHP 3.0 για μια μεγάλη ποικιλία βάσεων δεδομένων και API τρίτων, αλλά η PHP 3.0 δεν σχεδιάστηκε για να χειρίζεται αποτελεσματικά τέτοιες πολύπλοκες εφαρμογές.

Ο νέος κινητήρας, με την ονομασία «Zend Engine» (που αποτελείται από τα πρώτα ονόματά τους, Zeev και Andi), πληρούσε επιτυχώς αυτούς τους στόχους σχεδιασμού και παρουσιάστηκε για πρώτη φορά στα μέσα του 1999. Η PHP 4.0 βασισμένη σε αυτόν τον κινητήρα και σε συνδυασμό με ένα ευρύ φάσμα με πρόσθετα νέα χαρακτηριστικά, κυκλοφόρησε επίσημα το Μάιο του 2000, σχεδόν δύο χρόνια μετά τον προκάτοχό της. Εκτός από τις εξαιρετικά βελτιωμένες επιδόσεις αυτής της έκδοσης, η PHP 4.0 περιλάμβανε και άλλα βασικά χαρακτηριστικά, όπως

- υποστήριξη για πολλούς άλλους διακομιστές ιστού,
- συνδέσεις HTTP,
- buffering εξόδου,
- ασφαλέστερους τρόπους χειρισμού εισόδου από τον χρήστη και
- πολλές νέες γλωσσικές κατασκευές.

 $<$ ?php  $$phpv = PHP_VERSION;$  $$ver = explode('.;$phpy);$  $$version = $ver[0]$ .'.'; \$version  $=$  \$ver[1]; if (\$version  $< 5.3$ ) ₹  $die();$ }  $\overline{?}$ 9/30/2011

*Εικόνες 8 PHP 4.0*

### *PHP 5.0*

Η PHP 5 κυκλοφόρησε τον Ιούλιο του 2004 μετά από πολύχρονη ανάπτυξη και αρκετές προκυκλοφορίες. Βασίζεται κυρίως στον πυρήνα του, τον Zend Engine 2.0 με ένα νέο μοντέλο αντικειμένου και δεκάδες άλλα νέα χαρακτηριστικά.

Η ομάδα ανάπτυξης της PHP περιλαμβάνει δεκάδες προγραμματιστές καθώς και δεκάδες άλλους που εργάζονται σε έργα που σχετίζονται με την PHP και υποστηρίζουν, όπως PEAR, PECL καθώς και μια υποκείμενη δικτυακή υποδομή με πάνω από εκατό επιμέρους διακομιστές web σε έξι από τους επτά Ηπείρους του κόσμου. Αν και μόνο μια εκτίμηση που βασίζεται σε στατιστικά στοιχεία προηγούμενων ετών, είναι ασφαλές να υποθέσουμε ότι η PHP είναι πλέον εγκατεστημένη σε δεκάδες ή ακόμα και εκατοντάδες εκατομμύρια τομείς σε όλο τον κόσμο.

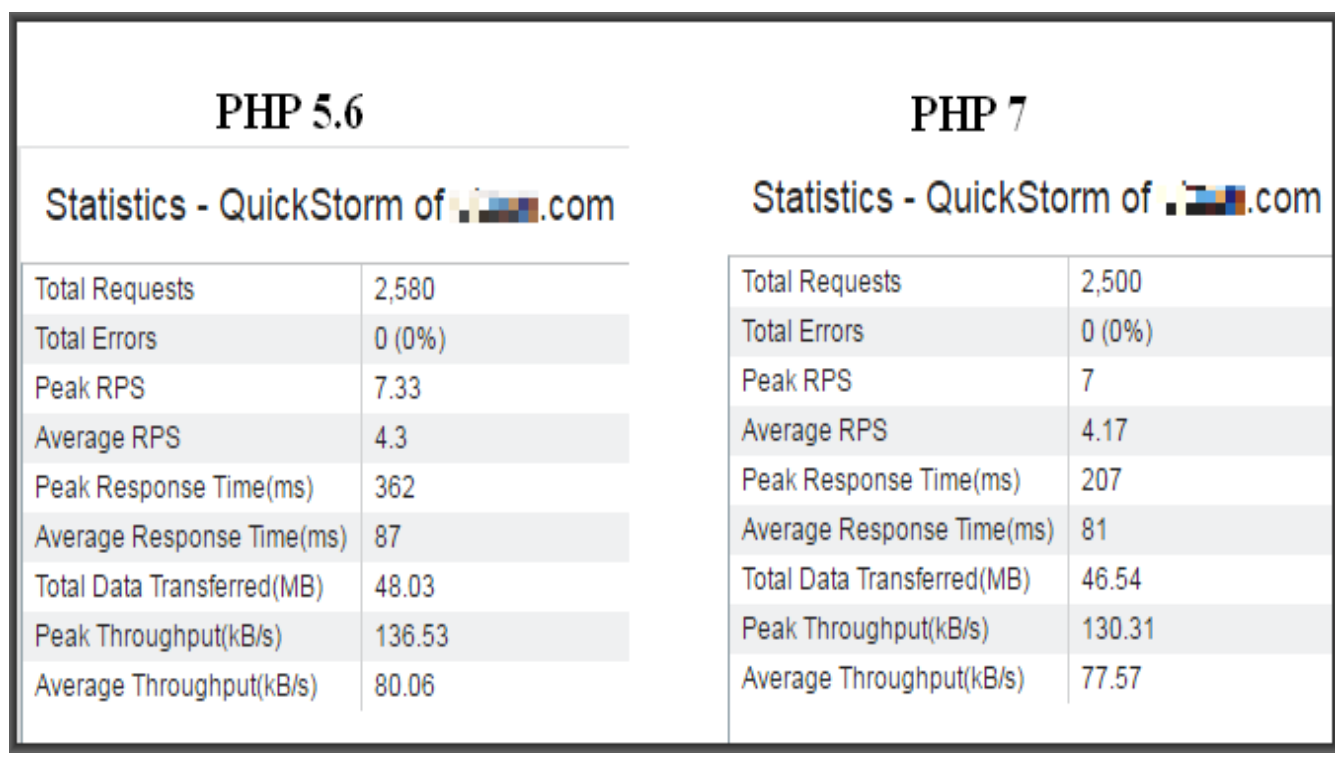

*Εικόνες 9 PHP stats*

## **3 Σχέδιο Δράσης**

Στο κεφάλαιο που ακολουθεί αναλύονται οι βασικές τεχνολογίες που επιλέχθηκαν για την περάτωση της πτυχιακής εργασίας.

## 3.1 **HTML**

Η HTML (HyperText Markup Language) δεν είναι γλώσσα προγραμματισμού. Είναι μια γλώσσα σήμανσης, που χρησιμοποιείται για να ενημερώσει το πρόγραμμα περιήγησής για τον τρόπο που δομούνται τα στοιχεία των ιστοσελίδων που επισκέπτεστε. Μπορεί να είναι τόσο περίπλοκο ή τόσο απλό όσο το επιθυμεί ο προγραμματιστής. Η HTML αποτελείται από μια σειρά στοιχείων, τα οποία χρησιμοποιούνται για να

- περικλείσουν,
- να τυλίξουν ή
- να επισημάνουν διαφορετικά μέρη του περιεχομένου

ώστε να εμφανιστούν με κάποιο συγκεκριμένο τρόπο ή να εκτελεστούν με συγκεκριμένο τρόπο. Οι συνημμένες ετικέτες μπορούν να δημιουργήσουν ένα κομμάτι περιεχομένου σε μια υπερσύνδεση για να συνδεθούν με μια άλλη σελίδα στο διαδίκτυο , να ορίσουν τα λόγια και ούτω καθεξής. Για παράδειγμα, έχουμε την ακόλουθη σειρά περιεχομένου.

![](_page_22_Picture_8.jpeg)

Αν θέλαμε τη γραμμή να παραμείνει από μόνη της, μπορούμε να προσδιορίσουμε ότι πρόκειται για μια παράγραφο, περικλείοντας την σε ετικέτα παραγράφου (<p>).

![](_page_22_Picture_10.jpeg)

Αν το αναλύσουμε λίγο ακόμη την παραπάνω γραμμή κώδικα τα κύρια μέρη του στοιχείου μας είναι:

- 1. Η ετικέτα ανοίγματος: Αυτό αποτελείται από το όνομα του στοιχείου (σε αυτή την περίπτωση, p), τυλιγμένο σε αγκύλες ανοίγματος και κλεισίματος. Αυτό δηλώνει που το στοιχείο αρχίζει να ισχύει – στην συγκεκριμένη περίπτωση ορίζει που είναι η αρχή της παραγράφου.
- 2. Η ετικέτα κλεισίματος: Αυτή είναι η ίδια με την ετικέτα ανοίγματος, εκτός από το ότι περιλαμβάνει μια πλάγια κάθετο πριν το όνομα του στοιχείου. Αυτό δηλώνει ότι τελειώνει το

στοιχείο - στην περίπτωση αυτή που είναι το τέλος της παραγράφου. Εάν δεν συμπεριληφθεί μια ετικέτα κλεισίματος είναι ένα κοινό σφάλμα αρχαρίου και μπορεί να οδηγήσει σε παράξενα αποτελέσματα.

- 3. Το περιεχόμενο: Αυτό είναι το περιεχόμενο του στοιχείου, το οποίο στην περίπτωση αυτή είναι απλά κείμενο.
- 4. Το στοιχείο: Η ετικέτα ανοίγματος, συν την ετικέτα κλεισίματος, συν το περιεχόμενο, είναι το στοιχείο

![](_page_23_Picture_3.jpeg)

### *Εικόνες 10 HTML element*

Αν επεξεργαστούμε την παρακάτω γραμμή στην περιοχή εισαγωγής, περιτυλίγοντάς την με τις ετικέτες <em> και </ em> (τοποθετούμε <em> πριν από αυτήν για να ανοίξουμε το στοιχείο και </ em> μετά από αυτό, για να κλείσουμε το στοιχείο).

![](_page_23_Picture_6.jpeg)

This is my text.

Μπορούμε επίσης να τοποθετήσουμε στοιχεία μέσα σε άλλα στοιχεία. Αυτό ονομάζεται φώλιασμα. Αν θέλαμε να δηλώσουμε ότι η γάτα μας είναι πολύ γκρινιάρα, θα μπορούσαμε να τυλίξουμε τη λέξη "πολύ" σε ένα <strong> στοιχείο, που σημαίνει ότι θέλουμε να τονίσουμε τη λέξη:

<p>My cat is <strong>very</strong> grumpy.</p>

Ωστόσο, πρέπει να βεβαιωθούμε ότι τα στοιχεία μας είναι σωστά ένθετα: στο παραπάνω παράδειγμα ανοίξαμε πρώτα το στοιχείο p και μετά το ισχυρό στοιχείο, επομένως πρέπει πρώτα να κλείσουμε το ισχυρό στοιχείο και στη συνέχεια το p. Τα παρακάτω είναι εσφαλμένα:

<p>My cat is <strong>very grumpy.</p></strong>

Τα στοιχεία πρέπει να ανοίγουν και να κλείνουν σωστά έτσι ώστε να είναι σαφώς μέσα ή έξω το ένα από το άλλο. Αν επικαλύπτονται όπως παραπάνω, τότε ο περιηγητής ιστού θα προσπαθήσει να κάνει μια εικασία για αυτό που προσπαθούμε να εκτελέσουμε και ίσως να έχουμε απροσδόκητα αποτελέσματα.

### *Block και inline elements*

Υπάρχουν δύο σημαντικές κατηγορίες στοιχείων στην HTML, τις οποίες πρέπει να γνωρίζουμε. Είναι τα στοιχεία επιπέδου μπλοκ και τα στοιχεία γραμμής.

- Τα στοιχεία επιπέδου μπλοκ σχηματίζουν ένα ορατό μπλοκ σε μια σελίδα. Θα εμφανίζονται σε μια νέα γραμμή από ό, τι περιεχόμενο προηγήθηκε και οποιοδήποτε περιεχόμενο που θα ακολουθήσει θα εμφανιστεί επίσης σε μια νέα γραμμή. Τα στοιχεία επιπέδου μπλοκαρίσματος τείνουν να είναι δομικά στοιχεία στη σελίδα που αντιπροσωπεύουν π.χ. Παράγραφοι, λίστες, μενού πλοήγησης, υποσέλιδα κτλ. Ένα στοιχείο επιπέδου μπλοκ δεν θα είναι ένθετο μέσα σε ένα στοιχείο γραμμής, αλλά μπορεί να είναι ενθυλακωμένο μέσα σε άλλο στοιχείο επιπέδου μπλοκ.
- Ενσωματωμένα στοιχεία είναι αυτά που περιέχονται σε στοιχεία επιπέδου μπλοκ και περιβάλλουν μόνο μικρά μέρη του περιεχομένου του εγγράφου, όχι ολόκληρες παραγράφους και ομαδοποιήσεις περιεχομένου. Ένα στοιχείο γραμμής δεν θα προκαλέσει την εμφάνιση μιας νέας γραμμής στο έγγραφο ενώ κανονικά θα εμφανίζονταν μέσα σε μια παράγραφο κειμένου. Για παράδειγμα ένα <a> στοιχείο (υπερσύνδεσμος) ή στοιχεία έμφασης όπως <em> ή <strong>.

<em>first</em><em>second</em><em>third</em>  $\mathbf{1}$  $\overline{2}$ <p>fourth</p><p>fifth</p><p>sixth</p>

Το <em> είναι ένα στοιχείο inline, έτσι όπως φαίνεται και παρακάτω, τα τρία πρώτα στοιχεία κάθονται στην ίδια γραμμή μεταξύ τους χωρίς κανένα κενό. Το <p> από την άλλη είναι ένα στοιχείο επιπέδου μπλοκ, επομένως κάθε στοιχείο εμφανίζεται σε μια νέα γραμμή, με χώρο επάνω και κάτω από το καθένα (η απόσταση οφείλεται στο προεπιλεγμένο στυλ CSS που χρησιμοποιεί το πρόγραμμα περιήγησης στις παραγράφους).

> firstsecondthird fourth fifth sixth

### *Κενά στοιχεία.*

Δεν ακολουθούν όλα τα στοιχεία το παρακάυω μοτίβο:

- ετικέτα ανοίγματος,
- περιεχομένο,
- ετικέτα κλεισίματος.

Ορισμένα στοιχεία αποτελούνται μόνο από μία ετικέτα, η οποία συνήθως χρησιμοποιείται για την εισαγωγή / ενσωμάτωση κάποιου εγγράφου στον τόπο που συμπεριλαμβάνεται. Για παράδειγμα, το στοιχείο <img> εισάγει μια εικόνα σε μια σελίδα στη θέση που περιλαμβάνει.

![](_page_25_Picture_8.jpeg)

Η από πάνω γραμμή κώδικα εμφανίζει το ακόλουθο:

![](_page_25_Picture_10.jpeg)

### *Ιδιότητες*

Τα στοιχεία μπορούν επίσης να έχουν χαρακτηριστικά που μοιάζουν με την παρακάτω εικόνα:

![](_page_26_Picture_2.jpeg)

Τα χαρακτηριστικά περιέχουν επιπλέον πληροφορίες σχετικά με το στοιχείο που δεν θέλουμε να εμφανίζονται στο πραγματικό περιεχόμενο. Σε αυτή την περίπτωση, το χαρακτηριστικό κλάσης μας επιτρέπει να δώσετε στο στοιχείο ένα αναγνωριστικό όνομα που μπορεί αργότερα να χρησιμοποιηθεί για να μορφοποιήσει το στοιχείο με πληροφορίες στυλ και άλλα πράγματα

Ένα χαρακτηριστικό πρέπει να έχει:

- Ένα διάστημα μεταξύ αυτού και του ονόματος του στοιχείου (ή του προηγούμενου χαρακτηριστικού, εάν το στοιχείο έχει ήδη ένα ή περισσότερα χαρακτηριστικά).
- Το όνομα χαρακτηριστικού, ακολουθούμενο από ένα σήμα ισότητας.
- Μια τιμή για το χαρακτηριστικό, με τυπωμένα σημάδια ανοίγματος και κλεισίματος γύρω από αυτό.

Ένα άλλο παράδειγμα ενός στοιχείου είναι το <a> αυτό σημαίνει άγκυρα και θα κάνει το κομμάτι του κειμένου να ενώνεται σε μια υπερσύνδεση. Αυτό μπορεί να λάβει ορισμένα χαρακτηριστικά, δύο από τα οποία είναι τα εξής:

- Href: Αυτό το χαρακτηριστικό καθορίζει ως αξία του τη διεύθυνση ιστού στην οποία θέλουμε να κάνει μετάβαση ο σύνδεσμος. Που θα μεταβεί ο περιηγιτής πλοηγείται όταν γίνεται κλικ στο σύνδεσμο. Για παράδειγμα, href = "https://www.mozilla.org/".
- Title: Το χαρακτηριστικό τίτλου καθορίζει επιπλέον πληροφορίες σχετικά με το σύνδεσμο, όπως πως λέγεται η σελίδα με την οποία συνδεόμαστε. Για παράδειγμα, title = "Η αρχική σελίδα του Mozilla". Αυτό θα εμφανιστεί ως επεξήγηση για την σελίδα.

# Input

```
<p>A link to my <a href=" https://www.mozilla.org/ " title="The Mozilla
homepage">favourite website</a>.</p>
```
# Output

A link to my favourite website.

### **3.1.1 Ανατομία ενός εγγράφου HTML**

Αυτά αποτελούν τα βασικά χαρακτηριστικά των μεμονωμένων στοιχείων της HTML, αλλά δεν είναι πολύ χρήσιμα μόνα τους. Τώρα θα δούμε πώς συνδυάζονται μεμονωμένα στοιχεία για να σχηματίσουν μια ολόκληρη σελίδα HTML.

 $\triangle$ 

 $\overline{\phantom{a}}$ 

![](_page_27_Picture_6.jpeg)

### *Εικόνες 11 ΗΤΜL κώδικας*

Εδώ έχουμε:

1. <! DOCTYPE html>: Το αρχείο doctype. Με την πάροδο του χρόνου, όταν η HTML ήταν νεαρή (περίπου το 1991/2), τα doctypes προορίζονταν να συνδέονται με ένα σύνολο κανόνων που έπρεπε να ακολουθήσει η σελίδα HTML για να θεωρηθεί καλή HTML, πράγμα που θα μπορούσε να σημαίνει αυτόματη εξακρίβωση σφαλμάτων και άλλα χρήσιμα πράγματα. Κάποτε έμοιαζαν έτσι:

#### <!DOCTYPE html PUBLIC "-//W3C//DTD XHTML 1.0 Transitional//EN" 1 "http://www.w3.org/TR/xhtml1/DTD/xhtml1-transitional.dtd">  $\overline{2}$

Ωστόσο, αυτές τις μέρες κανείς δεν ενδιαφέρεται πραγματικά και είναι πραγματικά ένα ιστορικό τεχνούργημα που πρέπει να συμπεριληφθεί για να λειτουργήσει σωστά. <! DOCTYPE html> είναι η συντομότερη σειρά χαρακτήρων που μετράει ως έγκυρο doctype. Αυτό είναι όλο που πραγματικά πρέπει να ξέρουμε.

- 2. <Html> </ html>: Το στοιχείο <html>. Αυτό το στοιχείο αναδιπλώνει όλο το περιεχόμενο σε ολόκληρη τη σελίδα και είναι μερικές φορές γνωστό ως το στοιχείο ρίζας.
- 3. <Head> </ head>: Το στοιχείο <head>. Αυτό το στοιχείο λειτουργεί ως δοχείο για όλα τα πράγματα που θέλουμε να συμπεριλάβουμε στη σελίδα HTML που δεν είναι το περιεχόμενο που εμφανίζεται στους θεατές της σελίδας. Αυτό περιλαμβάνει θέματα όπως λέξεις-κλειδιά και περιγραφή σελίδας που θέλουμε να εμφανίζονται στα αποτελέσματα αναζήτησης, το CSS που στυλίζει το περιεχόμενό μας, τις δηλώσεις συνόλων χαρακτήρων και πολλά άλλα.
- 4. <Meta charset = "utf-8">: Αυτό το στοιχείο ορίζει το σύνολο χαρακτήρων που πρέπει να χρησιμοποιήσει το έγγραφο μας στο utf-8, το οποίο περιλαμβάνει τους περισσότερους χαρακτήρες από όλες τις γνωστές ανθρώπινες γλώσσες. Ουσιαστικά μπορεί τώρα να χειριστεί οποιοδήποτε κείμενο περιεχόμενο που μπορούμε να βάλουμε. Δεν υπάρχει κανένας λόγος να μην τεθεί, και μπορεί να βοηθήσει στην αποφυγή κάποιων προβλημάτων αργότερα.

![](_page_28_Picture_74.jpeg)

*Εικόνες 12 HTML 3*

- 5. <Title> </ title>: Ορίζουμε τον τίτλο της σελίδας μας, ο οποίος είναι ο τίτλος που εμφανίζεται στην καρτέλα του προγράμματος περιήγησης στη σελίδα όπου είναι φορτωμένη η ιστοσελίδα και χρησιμοποιείται για να περιγράψει τη σελίδα όταν ο χρήστης επιλέγει σελιδοδείκτη ή αγαπημένο.
- 6. <Body> </ body>: Το στοιχείο <body>. Περιέχει όλο το περιεχόμενο που θέλουμε να εμφανίζεται στους χρήστες του ιστού όταν επισκέπτονται τη σελίδα μας, είτε πρόκειται για κείμενο, εικόνες, βίντεο, παιχνίδια, αναπαραγωγή ήχου ή οτιδήποτε άλλο.

### 3.2 **JavaScript**

H JavaScript είναι μια γλώσσα προγραμματισμού που μας επιτρέπει να εφαρμόσουμε σύνθετα πράγματα σε ιστοσελίδες - κάθε φορά που μια ιστοσελίδα κάνει κάτι περισσότερο από απλά να εμφανίζει στατικές πληροφορίες - προβάλλοντας έγκαιρες ενημερώσεις περιεχομένου ή δια δραστικούς χάρτες ή κινούμενα 2D. Τα τρισδιάστατα γραφικά ή την κύλιση των jukeboxes βίντεο μπορούν πλέον να σχεδιαστούν (και ότι πιθανόν επιθυμούμε) με την χρήση της JavaScript. Πρόκειται για το τρίτο στρώμα του κέικ των επιπέδων τυποποιημένων τεχνολογιών ιστού, δύο από τα οποία HTML και CSS καλύπτονται επίσης σε άλλα κεφάλαια.

![](_page_30_Figure_2.jpeg)

*Εικόνες 13 Βασικές γλώσσες διαδικτύου*

Τα τρία στρώματα χτίζονται το ένα πάνω στο άλλο με ομοιομορφία. Ας πάρουμε μια απλή ετικέτα κειμένου ως παράδειγμα. Μπορούμε να το επισημάνουμε χρησιμοποιώντας HTML για να δώσουμε τη δομή και τον σκοπό:

![](_page_30_Picture_5.jpeg)

Εμφανίζει :

Player 1: Chris

Τώρα μπορούμε να δώσουμε μορφή στο κείμενο ώστε να εμφανίζεται διαφορετικά:

![](_page_31_Picture_50.jpeg)

*Εικόνες 14 Κώδικας CSS*

Τώρα θα εμφανιστεί ως εξής:

PLAYER 1: CHRIS

Τέλος, μπορούμε να προσθέσουμε JavaScript για την εφαρμογή δυναμικής συμπεριφοράς

![](_page_31_Figure_8.jpeg)

*Εικόνες 15 Κώδικας Javascript*

Η γλώσσα JavaScript αποτελείται από κάποιες κοινές λειτουργίες προγραμματισμού που μας επιτρέπουν να κάνουμε πράγματα όπως:

- Να αποθηκεύουμε χρήσιμες τιμές μέσα στις μεταβλητές. Στο παραπάνω παράδειγμα ζητάμε να εισαχθεί ένα νέο όνομα και να αποθηκευτεί αυτό το όνομα σε μια μεταβλητή που ονομάζεται name.
- Λειτουργίες σε κομμάτια κειμένου (γνωστά ως "strings" στον προγραμματισμό). Στο παραπάνω παράδειγμα, παίρνουμε τη συμβολοσειρά "Player 1:" και την συνδέουμε στη μεταβλητή name για να δημιουργήσουμε την πλήρη ετικέτα κειμένου, π.χ. '' Player 1: Chris ''.
- Εκτέλεση κώδικα σε απόκριση ορισμένων συμβάντων που συμβαίνουν σε μια ιστοσελίδα. Χρησιμοποιήσαμε ένα συμβάν κλικ στο παραπάνω παράδειγμά μας για να εντοπίσουμε πότε έγινε κλικ στο κουμπί και στη συνέχεια να εκτελέσουμε τον κώδικα που ενημερώνει την ετικέτα κειμένου.)
- Και άλλες πολλές λειτουργίες.

Τα API είναι έτοιμα σύνολα δομικών μονάδων κώδικα που επιτρέπουν σε έναν προγραμματιστή να υλοποιήσει προγράμματα που διαφορετικά θα ήταν δύσκολο ή αδύνατο να εφαρμοστούν. Κάνουν το ίδιο πράγμα για τον προγραμματισμό των έτοιμων κιβωτίων επίπλων για οικιακές κατασκευές - είναι πολύ πιο εύκολο να παραλάβετε τα έτοιμα κομμάτια και να τα βιδώσετε μαζί για να φτιάξετε ένα βιβλιοθήκη από ό, τι να τα σχεδιάσετε.

![](_page_32_Figure_6.jpeg)

Γενικά εμπίπτουν σε δύο κατηγορίες τα API του περιηγητή και τα API από τρίτους:

Τα API του προγράμματος περιήγησης ενσωματώνονται στο πρόγραμμα περιήγησης ιστού και είναι σε θέση να εκθέτουν δεδομένα από το περιβάλλον του υπολογιστή ή να κάνουν χρήσιμα πολύπλοκα πράγματα. Για παράδειγμα:

- Το API του DOM (Document Object Model) API σας επιτρέπει να χειρίζεστε HTML και CSS, δημιουργώντας, αφαιρώντας και αλλάζοντας την HTML, εφαρμόζοντας δυναμικά νέα στυλ στη σελίδα σας κ.λπ. Κάθε φορά που εμφανίζεται ένα αναδυόμενο παράθυρο εμφανίζεται σε μια σελίδα ή εμφανίζεται κάποιο νέο περιεχόμενο.
- Το API Geolocation ανακτά γεωγραφικές πληροφορίες. Αυτός είναι ο τρόπος με τον οποίο οι Χάρτες Google μπορούν να εντοπίσουν την τοποθεσία σας και να την σχεδιάσουν σε έναν χάρτη.
- Τα API καμβά και WebGL σας επιτρέπουν να δημιουργήσετε κινούμενα γραφικά 2D και 3D. Οι σχεδιαστές κάνουν μερικά εκπληκτικά πράγματα χρησιμοποιώντας αυτές τις τεχνολογίες ιστού.
- Τα API ήχου και βίντεο, όπως το HTMLMediaElement και το WebRTC, σας επιτρέπουν να κάνετε πραγματικά ενδιαφέροντα πράγματα με πολυμέσα, όπως αναπαραγωγή ήχου και βίντεο απευθείας σε μια ιστοσελίδα, ή να τραβήξετε βίντεο από την κάμερα web και να την εμφανίσετε σε κάποιον άλλο υπολογιστή.

![](_page_33_Figure_6.jpeg)

*Εικόνες 17 Javascript ΑPΙ*

Τα API τρίτου μέρους δεν είναι ενσωματωμένα στο πρόγραμμα περιήγησης από προεπιλογή και γενικά πρέπει να βρείτε τον κώδικα και τις πληροφορίες από κάπου στον ιστό. Για παράδειγμα:

- Το API Twitter σας επιτρέπει να κάνετε πράγματα όπως την εμφάνιση των τελευταίων tweets στην ιστοσελίδα.
- Το API Χαρτών Google σάς επιτρέπει να ενσωματώσετε προσαρμοσμένους χάρτες στον ιστότοπό και άλλες παρόμοιες λειτουργίες.

## **4 Παρουσίαση και Ανάλυση της Ιστοσελίδας**

Στο επόμενο κεφάλαιο γίνεται η παρουσίαση του συστήματος της ιστοσελίδας. Θα παρατεθούν αναλυτικά οι σελίδες που δημιουργήθηκαν, η βάση δεδομένων και η δομή όλου του συστήματος.

## **4.1 Η δομή του συστήματος**

Για την υλοποίηση μιας ιστοσελίδας χρειάζεται η σωστή τοποθέτηση των αρχείων στους κατάλληλους φακέλους. Θα ξεχωρίσουμε σε έναν φάκελο τα αρχεία με τις καταλήξεις **php** και **html** που θα αποτελούν τις υλοποιήσεις των σελίδων.

![](_page_35_Figure_4.jpeg)

*Εικόνες 18 Κατάλογοι συστήματος*

Σε άλλο φάκελο του συστήματος θα αποθηκευτούν τα αρχεία με τον κώδικα μορφοποίησης των σελίδων τα CSS.

![](_page_35_Picture_7.jpeg)

*Εικόνες 19 Κατάλογοι 2*

Για την υλοποίηση της βάσης δεδομένων θα χρειαστεί ένας κατάλογος για το αρχείο που θα συνδέει το σύστημα με την βάση και θα γεμίζει τους πίνακες με τα δεδομένα.

![](_page_35_Figure_10.jpeg)

*Εικόνες 20 Κατάλογος 3*

Σε άλλο κατάλογο θα πρέπει να καταχωρήσουμε όλες τις εικόνες που θα χρειαστεί η ιστοσελίδα.

![](_page_36_Figure_0.jpeg)

*Εικόνες 21 Κατάλογοι 4*

### *Βάση Δεδομένων.*

Για την αποθήκευση των δεδομένων που χρειάζεται το σύστημα για την λειτουργεία του θα χρειαστεί να δημιουργήσουμε μια βάση όπου θα διατηρούνται όλα τα δεδομένα. Η βάση αποτελείται από δύο πίνακες.

- Cart: Όπου θα αποθηκευτούν τα προϊόντα που θα τοποθετεί δυναμικά ο χρήστης με σκοπό την αγορά τους.
- Products: Για να διατηρούνται όλα τα προϊόντα του καταστήματος και οι λεπτομέρειες που περιγράφουν το κάθε προϊόν.

Κατά την εκκίνηση του συστήματος η βάση που περιγράφουμε πρέπει να δημιουργηθεί και να γεμίσει με τα δεδομένα. Για την συγκεκριμένη λειτουργεία υλοποιείται ένα αρχείο *create\_tables.php* που θα συνδέσει την ιστοσελίδα με τη βάση, θα δημιουργήσει τους πίνακες που προαναφέρθηκαν και θα τους προσθέσει τα δεδομένα που χρειάζεται το σύστημα διαβάζοντας τις πληροφορίες για κάθε δεδομένο

από το αρχείο *products.csv*. Ο πίνακας Products γεμίζει κατά την εκκίνηση του συστήματος σε αντίθεση με τον πίνακα Cart που θα δέχεται εισαγωγές και διαγραφές όταν ο χρήστης εκτελεί τις αντίστοιχες ενέργειες.

Με τη χρήση του εργαλείου **phpMyadmin** του **XAMPP** μας δίνεται η δυνατότητα για πλήρη επισκόπηση της βάσης δεδομένων. Έτσι η βάση έχει την ακόλουθη μορφή κατά την εκκίνηση του συστήματος:

![](_page_37_Figure_2.jpeg)

*Εικόνες 22 Βάση 1*

Αν επιλέξουμε τον πίνακα cart θα εμφανιστεί ο παρακάτω κενός πίνακας:

![](_page_37_Picture_56.jpeg)

*Εικόνες 23 Βάση 2*

Όταν ο χρήστης επιλέξει ένα προϊόν για εισαγωγή στο καλάθι αγορών θα δούμε τον πίνακα cart να γεμίζει με εγγραφές:

![](_page_38_Picture_30.jpeg)

## *Εικόνες 24 Βάση 3*

Ενώ ο πίνακας products θα έχει ήδη τα προϊόντα του καταστήματος αποθηκευμένα:

| phpMyAdmin                                                               | Διακομιστής: 127.0.0.1 » ■ Βάση: optics db » ■ Πίνακας: products |                      |                |                           |                                             |                                                                                 |                 |                     |                             |                        | 森太                |
|--------------------------------------------------------------------------|------------------------------------------------------------------|----------------------|----------------|---------------------------|---------------------------------------------|---------------------------------------------------------------------------------|-----------------|---------------------|-----------------------------|------------------------|-------------------|
| $\boldsymbol{\Lambda}$ . $\boldsymbol{\Theta}$ . $\boldsymbol{\Theta}$ . | <b>Περιήγηση</b><br><b>A</b> <i><u>Aoun</u></i>                  | <b>Kώδικας SQL</b>   |                | Αναζήτηση                 | <b>3-</b> Προσθήκη                          | <b>Εξαγωγή</b>                                                                  | <b>Εισαγωγή</b> | <b>A</b> Δικαιώματα | <b><i>A</i></b> Λειτουργίες | <b>• Παρακολούθηση</b> | <b>38 Δείκτες</b> |
| Πρόσφατα Αγαπημένοι<br>$\Box$ GD                                         | + Επιλογές                                                       |                      |                |                           |                                             |                                                                                 |                 |                     |                             |                        |                   |
|                                                                          | <b>Name</b>                                                      | Category             | Price          | Image                     |                                             | Info                                                                            |                 |                     |                             |                        |                   |
| _ <sub>β</sub> Νέα                                                       | GV 3080 Col 1                                                    | myopic glasses       | 62.5           | /img/products/glass1.jpg  |                                             | High quality glasses combined with contemporary de                              |                 |                     |                             |                        |                   |
| FLA information_schema                                                   | XT 6080 Col 1                                                    | myopic glasses       | 62.5           | /img/products/glass2.jpg  |                                             | High quality glasses combined with contemporary de                              |                 |                     |                             |                        |                   |
| <b>THE mysql</b>                                                         | CR 7080 Col 1                                                    | myopic_glasses       | 61.5           | /img/products/glass3.jpg  |                                             | High quality glasses combined with contemporary de                              |                 |                     |                             |                        |                   |
| optics db                                                                | GR 4080 Col 1                                                    | myopic glasses       | 65             | /img/products/glass4.jpg  |                                             | High quality glasses combined with contemporary de                              |                 |                     |                             |                        |                   |
| $\Box$ Νέο                                                               | HT 3080 Col 1                                                    | reading glasses      | 71.5           | ./img/products/glass5.jpg |                                             | High quality glasses combined with contemporary de                              |                 |                     |                             |                        |                   |
| <b>B</b> <sub>o</sub> cart                                               | BV 3080 Col 1                                                    | reading_glasses 72.5 |                | /img/products/glass6.jpg  |                                             | High quality glasses combined with contemporary de                              |                 |                     |                             |                        |                   |
| $\Box$ products                                                          | <b>HH 1080 Col 1</b>                                             | reading glasses      | 72.5           | /img/products/glass7.jpg  |                                             | High quality glasses combined with contemporary de                              |                 |                     |                             |                        |                   |
| <b>FLO performance_schema</b><br><b>IFLE</b> phpmyadmin                  | GV 4080 Col 1                                                    | reading glasses      | 72.5           | fimg/products/glass8.jpg  |                                             | High quality glasses combined with contemporary de                              |                 |                     |                             |                        |                   |
|                                                                          | XT 6080 Col 2                                                    | reading glasses      | 72.5           | /img/products/glass9.jpg  |                                             | High quality glasses combined with contemporary de                              |                 |                     |                             |                        |                   |
|                                                                          | Acuvue Moist Contact Lenses                                      | contact lenses       | 18.5           |                           | fimg/products/glass10.png For all day use   |                                                                                 |                 |                     |                             |                        |                   |
|                                                                          | Aura Contact Lenses                                              | contact lenses       | 22.5           |                           |                                             | /img/products/glass11.png All day moisturizing daily contact lenses             |                 |                     |                             |                        |                   |
|                                                                          | Dailis Plus Contact Lenses                                       | contact_lenses       | 12.5           |                           |                                             | fimg/products/glass12.png Enhanced with nano-technology                         |                 |                     |                             |                        |                   |
|                                                                          | <b>Aura Contact Lenses</b>                                       | contact_lenses       | 12.5           |                           |                                             | fimg/products/glass13.png Perfect fit contact lenses                            |                 |                     |                             |                        |                   |
|                                                                          | Dailies Contact Lenses                                           | contact lenses       | $16.5^{\circ}$ |                           |                                             | /img/products/glass14.png Contact Lenses for every day life                     |                 |                     |                             |                        |                   |
|                                                                          | <b>Acuvue Contact Lenses</b>                                     | contact lenses       | 17.99          |                           |                                             | /img/products/glass15.png Perfect fit contact lenses                            |                 |                     |                             |                        |                   |
|                                                                          | <b>Hycosan Eye Drops</b>                                         | drops                | 12.5           |                           |                                             | /img/products/glass16.png Perfect for every age                                 |                 |                     |                             |                        |                   |
|                                                                          | <b>Everclear Eve Drops</b>                                       | drops                | 19             |                           |                                             | ./img/products/glass17.png Standard eye drops                                   |                 |                     |                             |                        |                   |
|                                                                          | <b>Blink Contacts Bottle</b>                                     | drops                | 15.5           |                           |                                             | fimg/products/glass18.png Advanced Eve Drops                                    |                 |                     |                             |                        |                   |
|                                                                          | <b>Blink Contacts Vials</b>                                      | drops                | 12.5           |                           | ./img/products/glass21.png Artificial tears |                                                                                 |                 |                     |                             |                        |                   |
|                                                                          | Vision Direct Color Case                                         | accessories          | 7.5            |                           |                                             | fimg/products/glass19.png Double color case                                     |                 |                     |                             |                        |                   |
|                                                                          | Standard Contact Lenses Case accessories                         |                      | 11.5           |                           |                                             | /img/products/glass20.png   Από την ίδρυση της εταιρίας το 1979,η Optica A.E. … |                 |                     |                             |                        |                   |
|                                                                          | Smart Case                                                       | accessories          | 12.5           |                           |                                             | fimg/products/glass22.png Carry your lenses easily with safety.                 |                 |                     |                             |                        |                   |
|                                                                          | HJ 8788 Col 1                                                    | shades               | 125.5          |                           |                                             | /img/products/glass23.jpg High quality glasses combined with contemporary de    |                 |                     |                             |                        |                   |
|                                                                          | KL 9001 Col 1                                                    | shades               | 132.5          |                           |                                             | img/products/glass24.jpg High quality glasses combined with contemporary de     |                 |                     |                             |                        |                   |
|                                                                          | KL 9002 Col 1                                                    | shades               | 172.5          |                           |                                             | .img/products/glass25.jpg High quality glasses combined with contemporary de    |                 |                     |                             |                        |                   |

*Εικόνες 25 Βάση 4*

# **4.2 Αρχική Σελίδα**

Η αρχική είναι η πρώτη σελίδα που θα εμφανιστεί όταν γίνει η εκκίνηση του συστήματος.

![](_page_39_Picture_2.jpeg)

*Εικόνες 26 Αρχική σελίδα*

Όπως και στις περισσότερες σελίδες με κώδικα **HTML** η μορφή του εγγράφου είναι χωρισμένη σε 2 επίπεδα. Το βασικό menu πλοήγησης της σελίδας και το κύριο μέρος όπου βρίσκεται το περιεχόμενο που πραγματεύεται η σελίδα. Το menu πλοήγησης είναι κοινό για όλη την ιστοσελίδα και υλοποιείται από τον παρακάτω κώδικα.

```
<ul id="navigation-menu">
```

```
<li class="menu" style="margin-left: 15%;"><a href="index.html" 
    style="text-decoration: underline;">Αρχική</a></li>
     <li class="menu"><a href="products.php">Προϊόντα</a></li>
     <li class="menu"><a href="cart.php">Καλάθι <i class="fa fa-
shopping-cart" aria-hidden="true"></i></a></li>
```
 $\langle \rangle$ ul>

Είναι το πάνω μέρος της σελίδας.

![](_page_40_Picture_5.jpeg)

### *Εικόνες 27 Menu*

Για την εμφάνιση της εικόνας και των πλακιδίων στο κάτω μέρος της σελίδας επιλέγουμε το table της HTML ώστε να τοποθετηθούν τα στοιχεία στην σωστή στοίχιση.

<img src="../img/index/homePage.jpg" class="main" alt="">

<table id="menu\_icons\_table" style="width: 30%; margin-left: auto; marginright: auto;">

<tr>

```
<td><a href="products.php?category=reading_glasses" onclick='post'><img 
src="../img/products/glass1.jpg"
```

```
class="options" alt=""></a>
<h3>Reading Glasses</h3></td>
<td><a href="products.php?category=myopic_glasses" onclick='post'><img 
src="../img/products/glass6.jpg"
class="options" alt=""></a>
<h3>Myopic Glasses</h3></td>
<td><a href="products.php?category=shades" onclick='post'><img 
src="../img/products/glass27.jpg" class="options"
alt=""></a>
<h3>Shades</h3></td>
<td><a href="products.php?category=contact_lenses" onclick='post'><img 
src="../img/products/glass13.png"
class="options" alt=""></a>
<h3>Contact Lenses</h3></td>
<td><a href="products.php?category=accessories" onclick='post'><img 
src="../img/products/glass20.png"
class="options" alt=""></a>
<h3>Accessories</h3></td>
<td><a href="products.php?category=drops" onclick='post'><img 
src="../img/products/glass17.png" class="options"
alt=""></a>
<h3>Drops</h3></td>
\langle/tr>
</table>
```
## **4.2.1 CSS αρχείο για την αρχική**

Για την μορφοποίηση της κάθε υποσελίδας που δημιουργήθηκε είναι αναγκαία η χρήση της **CSS**. Έτσι για κάθε αρχείο **HTML** αντιστοιχεί ένα αρχείο CSS όπου προσδιορίζονται:

- Οι γραμματοσειρές κάθε κειμένου και επικεφαλίδων.
- Τα χρώματα κάθε πεδίου της σελίδας.
- Τα μεγέθη για εικόνες και λοιπά στοιχεία που περιέχει η ιστοσελίδα.
- Η κατάλληλη τοποθέτηση όλου του περιεχόμενου της σελίδας και τα διαστήματα που επιλέγουμε να έχουν.

Ο κώδικας για τα παραπάνω είναι ο ακόλουθος:

```
::-webkit-input-placeholder {
```

```
// font-style: italic;
```

```
// text-align: center;
```
font-size: 14px;

```
}
```

```
body {
```
font-family: 'Segoe UI', Helvetica, Arial, Sans-Serif;

font-size: 14px;

letter-spacing: normal;

```
// background-color: #e9eaed;
```
margin: 0px;

width: auto;

height: auto;

```
 background-image: url("../img/index/body.jpg");
```

```
 overflow-x: hidden;
 position: relative;
```
}

### h3 {

 font-weight: normal; font-size: 18px;

}

## hr {

```
 height: 0px;
     margin: 5px 0px;
     border: 0;
     border-bottom-width: 1px;
     border-bottom-style: solid;
     border-bottom-color: #BCBCBC;
     text-align: left;
     direction: ltr;
     clear: both;
#menu_icons_table h3{
```
text-align: center;

## }

}

```
ul#menu {
     padding-top: 25px;
}
a {
     text-decoration: none;
     color: lightgray;
}
#navigation-menu {
     width: 100%;
     margin: auto;
}
#navigation-menu li a {
     transition: opacity .5s cubic-bezier(.23, 1, .32, 1);
     opacity: 0.7;
}
#navigation-menu li a:hover {
     opacity: 1;
```
}

ul {

```
 list-style-type: none;
 margin: 0;
 padding: 0;
 overflow: hidden;
 font-size: 18px;
 background-color: #eeeeee;
 opacity: 0.6;
 border-bottom: 1px solid #ddd;
```
## li {

}

float: left

## }

### li a {

```
 display: inline-block;
 color: #ff3333;
 text-align: center;
 padding: 14px 16px;
 text-decoration: none;
```
## }

.show {

```
 display: block;
}
img.main {
     padding: 5px;
     width: 100%;
```
margin-top: 10px;

}

```
img.options {
     border: 1px solid #ddd;
     border-radius: 4px;
     padding: 5px;
    width: 300px;
    height: 250px;
    margin-top: 30px;
    margin-left: 40px;
```
}

## **4.3 Σελίδα με όλα τα προϊόντα**

![](_page_47_Picture_1.jpeg)

*Εικόνες 28 Σελίδα με τα προϊόντα*

Εφόσον γίνει η εκκίνηση του συστήματος με την αρχική σελίδα ο χρήστης μπορεί να προηγηθεί στο περιεχόμενο της σελίδας με διάφορους τρόπους.

Αν ο χρήστης επιλέξει την παρακάτω επιλογή από το μενού πλοήγησης:

### Προϊόντα

Μεταφέρεται αυτόματα στην σελίδα με όλα τα προϊόντα του καταστήματος όπου εμφανίζεται η παραπάνω σελίδα. Στην σελίδα με τα προϊόντα δίνεται η δυνατότητα στον χρήστη να επιλέξει φίλτρο για την εμφάνιση των προϊόντων του καταστήματος. Στο αριστερό μέρος της σελίδας είναι οι επιλογές που μπορεί να επιλέξει ο χρήστης ώστε να εμφανιστούν μόνο τα προϊόντα της συγκεκριμένης κατηγορίας. Πέρα από την κατηγορία ο χρήστης μπορεί να επιλέξει και ένα εύρος τιμής για τα προϊόντα ώστε να εμφανιστούν τα προϊόντα με τιμή στο επιλεγμένο εύρος.

![](_page_48_Picture_46.jpeg)

### *Εικόνες 29 Φίλτρο αναζήτησης*

Για να υλοποιηθεί το παραπάνω μενού χρειάζεται ο παρακάτω **HTML** κώδικας:

<div id="sidebar">

 <form action='products.php' method='post' style="margin-left: 10px; margin-right: 10px;">

<h4>Τύπος προϊόντος:</h4><hr>

 <input type="radio" name="product" value="reading\_glasses"> Reading Glasses<br>

```
 <input type="radio" name="product" value="myopic_glasses"> Myopic 
Glasses <br>
```
<input type="radio" name="product" value="shades"> Shades <br>

```
 <input type="radio" name="product" value="contact_lenses"> Contact 
Lenses <br>
```

```
 <input type="radio" name="product" value="accessories"> Accessories 
<br>
```
<input type="radio" name="product" value="drops"> Drops <br>

<br>

<h4>Τιμή:</h4><hr>

 <input type="number" name="price\_min" min="1" max="500" style="margin-left: 15px;" placeholder="Από (€)"> -

 <input type="number" name="price\_max" min="1" max="500" placeholder="Έως (€)">

<br>>>
shr><br>>
shr>

```
 <input type='submit' class='search_button' 
name='search_button' value='Αναζήτηση'>
```
</form>

</div>

Αν ο χρήστης επιλέξει από το μενού στα αριστερά της σελίδας που αναφέραμε παραπάνω την επιλογή

○ Shades

από τα radio buttons και αφού πατήσει το

Αναζήτηση

θα εμφανιστούν μόνο τα προϊόντα με την συγκεκριμένη κατηγορία όπως φαίνεται στην επόμενη εικόνα.

![](_page_50_Picture_18.jpeg)

*Εικόνες 30 Προϊόντα με επιλεγμένο φίλτρο*

Στην ίδια σελίδα αν ο χρήστης πατήσει επιλογές που δεν υπάρχουν στη βάση δεδομένων θα εμφανιστεί το αντίστοιχο μήνυμα στην οθόνη.

![](_page_50_Picture_19.jpeg)

*Εικόνες 31 Προϊόντα αποτυχημένη αναζήτηση*

Στη σελίδα με τα προϊόντα εκτός από την επιλογή μετάβασης από το κεντρικό μενού που αναφέραμε παραπάνω ο χρήστης έχει την δυνατότητα να επιλέξει απευθείας την κατηγορία προϊόντων που επιθυμεί από τα πλακίδια στο κάτω μέρος της αρχικής σελίδας. Κάνοντας click στην εικόνα

![](_page_51_Picture_1.jpeg)

*Εικόνες 32 Προϊόντα επιλογή*

της αρχικής εμφανίζεται η σελίδα με τα προϊόντα αλλά με την συγκεκριμένη κατηγορία.

![](_page_51_Picture_22.jpeg)

## **4.3.1 Αρχείο CSS για την σελίδα με όλα τα προϊόντα**

Όπως και στην αρχική σελίδα του συστήματος έτσι και αυτή με τα προϊόντα του καταστήματος έχει και ένα αρχείο με τον κώδικα **CSS** που θα αναλάβει την μορφοποίηση της σελίδας. Ο κώδικας λόγω ότι έχει κοινά στοιχεία η σελίδα των προϊόντων με την αρχική σελίδα μοιράζονται και κάποιους προσδιοριστές **CSS**. Ο κώδικας για το CSS της συγκεκριμένης σελίδας είναι ο παρακάτω:

```
#sidebar {
     position: fixed;
     float: left;
     top: 50px;
     margin-left: 15%;
     width: 15%;
     height: 100%;
     background-color: #eeeeee;
     opacity: 0.8;
     overflow: auto;
}
#main {
     width: 55%;
     margin-left: 32%;
     margin-right: 32%;
     margin-top: 20px;
```

```
}
```

```
h4 {
```
margin-bottom: 10px;

}

```
#navigation-menu {
     position: fixed;
     top:0;
```
height: 50px;

```
}
```

```
.search_button {
     border-radius: 3px;
    text-align: center;
    display: inline-block;
     padding: 3px 12px;
    font-size: 14px;
     background-color: #666666;
    border-color: #333;
     color: #FFFFFF;
    transition: background-color 200ms ease-out;
    float: right;
    margin-right: 2%;
    margin-bottom: 250px;
```

```
.search_button:hover{
     background-color: #BCBCBC;
}
input[type="radio"]{
    margin-left: 15px;
}
input[type="number"]{
    width: 74px;
}
img.product {
     height: 200px;
    margin-top: 20px;
}
```

```
table {
```
border-collapse: collapse;

}

## td {

text-align: center;

```
 width: 10%;
```

```
}
```
### price{

 font-size: 17px; font-weight: bold; color: violet;

}

## .cart\_button{

display: inline-block;

border: 1px solid violet;

text-align: center;

padding: 3px 12px;

font-size: 14px;

background-color: white;

border-color: violet;

color: #666666;

margin-left: 20px;

## }

```
.cart_button:hover{
```
background-color: #eeeeee;

color: black;

}

## **4.4 Σελίδα με τις λεπτομέρειες για ένα προϊόν**

Το σύστημα δίνει τη δυνατότητα στον χρήστη να πληροφορηθεί για τις λεπτομερείς ενός συγκεκριμένου προϊόντος που επιθυμεί. Για την εμφάνιση της σελίδας με τις πληροφορίες για κάθε προϊόν αρκεί να πατήσει ο χρήστης αριστερό click στην εικόνα του προϊόντος που επιθυμεί να λάβει περαιτέρω πληροφορίες.

![](_page_56_Picture_2.jpeg)

*Εικόνες 33 Λεπτομέριες προϊόντος*

Για την εύρεση του στοιχείου της βάσης που επέλεξε ο χρήστης είναι απαραίτητη η χρήση της **MySQL** σε συνδυασμό με την **PHP** που χρησιμοποιείται για να ενημερωθεί το πρόγραμμα για την επιλογή που έκανε ο χρήστης στην ιστοσελίδα. Ο κώδικας του αρχείου *product\_details.php* που υλοποιεί την αναζήτηση στη βάση δεδομένων και την εμφάνιση της σελίδας με τις λεπτομέρειες ενός προϊόντος είναι ο ακόλουθος.

```
<!DOCTYPE html PUBLIC "-//W3C//DTD HTML 4.01 Transitional//EN" 
"http://www.w3.org/TR/html4/loose.dtd">
<html>
```
<head>

```
 <!-- Τίτλος σελίδας -->
 <title>Λεπτομέρειες Προϊόντος</title>
```

```
 <!-- Αρχεία CSS -->
     <link href="../css/index.css" rel="stylesheet" type="text/css">
         <link href="../css/products.css" rel="stylesheet" type="text/css">
         <link href="../css/product_details.css" rel="stylesheet" 
type="text/css">
```

```
<meta http-equiv="Content-Type" content="text/html; charset=UTF-8">
     <meta name="viewport" content="width=device-width, initial-scale=1">
     </head>
     <body> 
         <!-- Κεντρικό Μενού -->
         <ul>
             <li class="menu" style="margin-left: 15%;"><a 
href="index.html">Αρχική</a></li>
             <li class="menu"><a href="products.php" style="text-decoration: 
underline;">Προϊόντα</a></li>
             <li class="menu"><a href="cart.php">Καλάθι <i class="fa fa-
shopping-cart" aria-hidden="true"></a></li>
        \langle/ul>
        <!-- Αριστερό Sidebar -->
         <div id="sidebar">
             <form action='products.php' method='post' style="margin-left: 
10px; margin-right: 10px;">
                 <h4>Τύπος προϊόντος:</h4><hr>
                     <input type="radio" name="product" 
value="reading_glasses"> Reading Glasses<br>
                     <input type="radio" name="product" 
value="myopic_glasses"> Myopic Glasses <br>
                     <input type="radio" name="product" value="shades"> 
Shades <br>
                     <input type="radio" name="product" 
value="contact_lenses"> Contact Lenses <br>
```

```
 <input type="radio" name="product" value="accessories"> 
Accessories <br>
                      <input type="radio" name="product" value="drops"> Drops 
<br>
                     \langle b \rangle <h4>Τιμή:</h4><hr>
                      <input type="number" name="price_min" min="1" max="500" 
style="margin-left: 15px;" placeholder="Από (€)"> -
                      <input type="number" name="price_max" min="1" max="500" 
placeholder="Έως (€)">
                     <br>>>>>>>>>>>
                 <input type='submit' class='search_button' 
name='search_button' value='Αναζήτηση'>
             </form>
         </div>
         <!-- Προϊόντα -->
         <div id="main"> 
             <table id='details'>
                 <?php
                      include '../tables/create_tables.php';
                     $prod name = $GF['prod name'];
                     $result = mysqli query({$con, "SELECT * FROM productsWHERE Name='$prod name'");
                     while($product = mysqli fetch array($result)){
 ?>
                      <tr>
                          <td>
                              <img class='product_det' src='<?php echo 
$product[3] ?>' alt=''/>
                         \langle/td>
                          <td>
                              <h3 style="text-align: center"><?php echo 
$product[0];?></h3>
                              <price><?php echo $product[2];?> €</price>
```
 <a class='cart\_button' href="add\_to\_cart.php?prod\_name=<?php echo \$product[0];?>" onclick='post'>Προθήκη στο καλάθι</a>  $\langle$ /td>  $\langle$ /tr> <tr> <td style='text-align: left; margin-left: 20px;'><h3> Λεπτομέρειες Προϊόντος</h3><hr></td>  $\langle$ /tr> <tr> <td style='text-align: left;'><?php echo \$product[4];?></td>  $\langle$ /tr> <?php } ?> </table> <br>>>>>>>>>>>>>+br><br> </div> </body> </html>

## **4.4.1 CSS για την σελίδα με τις λεπτομέρειες ενός προϊόντος**

Όπως και στις υπόλοιπες σελίδες που αναφέρθηκαν έτσι και στην σελίδα με τις λεπτομέρειες για ένα προϊόν είναι αναγκαίο ένα αρχείο για την μορφοποίηση των στοιχείων που περιέχει η σελίδα. Ο κώδικας που μορφοποιεί την σελίδα με τις λεπτομέρειες ενός προϊόντος είναι κοινός με το CSS της αρχικής σελίδας και της σελίδας με όλα τα προϊόντα του καταστήματος με την παρακάτω προσθήκη:

```
img.product_det {
     height: 400px;
     margin-top: 20px;
}
table#details {
```
float: left;

```
}
```

```
price {
```
font-size: 25px;

```
}
```
Είναι απαραίτητο όμως να εισάγουμε τα μονοπάτια των αρχείων *index.css* και *product.css* που περιέχουν τον κώδικα μορφοποίησης για την αρχική σελίδα και την σελίδα με όλα τα προϊόντα της βάσης δεδομένων. Για την εισαγωγή των αρχείων στην υποσέλιδα για τις λεπτομέρειες για ένα προϊόν εισάγουμε τις παρακάτω γραμμές στην σελίδα για τις λεπτομέρειες ενός προϊόντος.

```
<!-- Αρχεία CSS -->
<link href="../css/index.css" rel="stylesheet" type="text/css">
<link href="../css/products.css" rel="stylesheet" type="text/css">
<link href="../css/product_details.css" rel="stylesheet" type="text/css">
```
## **4.5 Καλάθι αγορών για τα προϊόντα του χρήστη**

Το σύστημα δίνει την δυνατότητα στον χρήστη να επιλέξει τα προϊόντα που επιθυμεί και να τα προσθέσει σε ένα ηλεκτρονικό καλάθι αγορών. Για την μετάβαση στο καλάθι πρέπει να επιλέξουμε το

![](_page_61_Picture_2.jpeg)

από το κεντρικό μενού. Αρχικά η σελίδα με το καλάθι του χρήστη είναι κενή καθώς δεν έχει επιλεγεί ακόμη κάποιο από τα προϊόντα του καταστήματος.

![](_page_61_Picture_43.jpeg)

*Εικόνες 34 Κενό καλάθι*

## **4.5.1 Εισαγωγή και διαγραφή στο καλάθι αγορών**

Για να εισάγει ο χρήστης του συστήματος ένα προϊόν στο καλάθι αγορών θα χρειαστεί να επιλέξει το κουμπί «Προσθήκη στο καλάθι» που βρίσκεται κάτω από κάθε προϊόν του καταστήματος.

![](_page_61_Picture_8.jpeg)

Αφού επιλεγεί ένα προϊόν από τον χρήστη γίνεται αυτόματα μια προσθήκη στον πίνακα cart της βάσης δεδομένων που είναι υπεύθυνος για την αποθήκευση των προϊόντων που επιθυμεί ο χρήστης να αγοράσει. Έπειτα αν γίνει μετάβαση στην σελίδα για το καλάθι αγορών. Θα εμφανιστεί το προϊόν που έχει εισαχθεί στην βάση.

|                            | Όνομα Προϊόντος                    | Κατηγορία      | Τιμή   | Αφαίρεση |
|----------------------------|------------------------------------|----------------|--------|----------|
| <b>ANTIQUAL TELEVISION</b> | <b>Acuvue Moist Contact Lenses</b> | Contact Lenses | 18.5 € | ×        |
|                            |                                    |                |        |          |
|                            |                                    |                |        |          |

*Εικόνες 35 Καλάθι με ένα προϊόν*

Αν ο χρήστης επιθυμεί μπορεί να συνεχίσει την περιήγηση στην ιστοσελίδα και να προσθέσει και άλλα προϊόντα στο καλάθι. Το κάθε ένα αποτελεί μια ξεχωριστή εισαγωγή στη βάση δεδομένων. Για την εισαγωγή ενός προϊόντος στο καλάθι είναι υπεύθυνο το αρχείο *add\_to\_cart.php* που περιέχει το ακόλουθο κώδικα:

<?php

```
 include '../tables/create_tables.php';
```

```
$prod_name = $GET['prod_name'];
```

```
 $result = mysqli_query($con,"INSERT INTO cart VALUES ('', 
'$prod_name')");
```

```
 if ($result) {
     header("Location:cart.php");
 } else {
     echo "Error updating record: " . mysqli_error($con);
 }
```
Η σελίδα που υλοποιεί ο παραπάνω κώδικας με περισσότερα από ένα προϊόντα φαίνεται στην παρακάτω εικόνα.

|                    | Όνομα Προϊόντος                    | Κατηγορία      | Τιμή   | Αφαίρεση       |
|--------------------|------------------------------------|----------------|--------|----------------|
|                    | GV 3080 Col 1                      | Myopic Glasses | 62.5 € | $\pmb{\times}$ |
| <b>MANUFACTURE</b> | <b>Acuvue Moist Contact Lenses</b> | Contact Lenses | 18.5 € | $\pmb{\times}$ |
| <b>P</b>           | <b>Everclear Eye Drops</b>         | <b>Drops</b>   | 19€    | $\pmb{\times}$ |
|                    | <b>Vision Direct Color Case</b>    | Accessories    | 7.5 €  | $\pmb{\times}$ |

*Εικόνες 36 Καλάθι με περισσότερες εισαγωγές*

Στην περίπτωση που ο χρήστης επιθυμεί να αλλάξει τις επιλογές που έχει τοποθετήσει στο καλάθι το σύστημα του δίνει αυτήν τη δυνατότητα με την χρήση ενός στοιχείου του είδους button. Για την υλοποίηση της αφαίρεσης ενός προϊόντος από τη βάση είναι απαραίτητη μια ακόμα σελίδα με κώδικα

που θα είναι συνδυασμός **PHP** και **MySQL.** Ο κώδικας που υλοποιεί την αφαίρεση ενός προϊόντος από τον πίνακα για το καλάθι αγορών είναι στο αρχείο *remove\_from\_cart\_.php* και είναι ο ακόλουθος:

<?php

```
include '../tables/create tables.php';
    $purchase id = $ GET['prod id'];
     echo $purchase_id;
     $result = mysqli_query($con,"DELETE FROM cart WHERE 
Purchase_id='$purchase_id'");
     if ($result) {
```

```
 header("Location:cart.php");
 } else {
     echo "Error updating record: " . mysqli_error($con);
 }
```
Το κουμπί που καλεί αυτόν τον κώδικα είναι το παρακάτω:

![](_page_64_Picture_5.jpeg)

Ο κώδικας **PHP** που είναι υπεύθυνος για την εμφάνιση των προιόντων που έχει καταχωρήσει ο χρήστης βρίσκεται στο αρχείο *cart.php* και είναι ο παρακάτω.

```
<!-- Καλάθι αγορών -->
```

```
 <div id="main">
     <?php
         include '../tables/create_tables.php';
         echo "<div>";
```

```
 $result = mysqli_query($con, "SELECT cart.Purchase_id , 
products.* FROM cart INNER JOIN products ON cart.Prod_name=products.Name");
```

```
if (mysqli num rows($result)!= \theta){
```
echo "<table cellspacing='50'>";

echo "<tr style='border-bottom: 1px solid

#ddd;'>";

```
echo "<th></th>";
 echo "<th>Όνομα Προϊόντος</th>";
echo "<th>Κατηγορία</th>";
echo "<th>Τιμή</th>";
echo "<th>Αφαίρεση</th></tr>";
```
while(\$cart = mysqli\_fetch\_array(\$result)){

```
 echo "<tr>";
                             echo "<td><img class='product' src='" . 
$cart[4] . "' alt='No Image'/></td>";
                            echo "<td><br/>b>$cart[1]</b></td>";
                            if (\text{start}[2] == 'reading_g{lasses'})echo "<td>Reading Glasses</td>";
 }
```

```
 else if ($cart[2] == 'myopic_glasses'){
                           echo "<td>Myopic Glasses</td>";
 }
                        else if (\frac{2}{2}) == 'shades')echo "<td>Shades</td>";
 }
                         else if ($cart[2] == 'contact_lenses'){
                           echo "<td>Contact Lenses</td>";
 }
                        else if (\frac{2}{2}) == 'accessories')echo "<td>Accessories</td>";
 }
                         else{
                           echo "<td>Drops</td>";
 }
                        echo "<td>$cart[3] €</td>";
                         echo "<td><a class='cart_button' 
href='remove_from_cart.php?prod_id=$cart[0]' onclick='post'>"
                                . "<i style='color: red;' class='fa 
fa-times' aria-hidden='true'></i></a></td></tr>";
```

```
 }
         echo "</table>";
 }
         else {
```

```
echo "<h4>Δεν υπάρχουν προϊόντα στο
καλάθι.</h4><br>";
 }
               echo "</div>"; 
           ?>
        </div>
```
## **4.5.2 CSS αρχείο για το καλάθι αγορών**

Όπως και όλες παραπάνω σελίδες που αναφέρθηκαν έτσι και η σελίδα που εμφανίζει τα επιλεγμένα προϊόντα του χρήστη χρειάζεται ένα αρχείο **CSS** ώστε να αναλαμβάνει τον τρόπο και την μορφή που θα έχουν τα αντικείμενα της σελίδας. Ο κώδικας που μορφοποιεί το καλάθι αγορών του χρήστη είναι ο παρακάτω:

```
#main {
     width: 70%;
     margin-left: 15%;
     margin-top: 20px;
}
table {
     border-collapse: collapse;
}
td {
     padding: 0px 40px 15px 40px;
     text-align: center;
```

```
}
tr {
     text-align: center;
     border-bottom: 1px solid #ddd;
}
img.product {
     height: 100px;
     margin-top: 20px;
}
img.remove {
     width: 30px;
```
}

## **5 Βιβλιογραφία**

- 1. <https://www.codecademy.com/learn/php>
- 2. PHP Microservices By Carlos Sanchez, Pablo Solar Vilarino March 2017
- 3. <http://www.w3.org/DOM/#what>
- 4. <http://www.w3.org/blog/2012/12/html5-smile-its-a-snapshot/>
- 5. XAMPP Apache + MySQL + Perl + PHP (10 May 2014)
- 6. <https://www.apachefriends.org/index.html>
- 7. [https://en.wikipedia.org/wiki/Lisp\\_\(programming\\_language\)](https://en.wikipedia.org/wiki/Lisp_(programming_language))
- 8. [https://developer.mozilla.org/en-US/docs/Learn/JavaScript/First\\_steps/What\\_is\\_JavaScript](https://developer.mozilla.org/en-US/docs/Learn/JavaScript/First_steps/What_is_JavaScript)
- 9. HTML & CSS Design and Build Web Sites Συγγραφέας: Duckett Jon Εκδότης: John Wiley & Sons Inc
- 10. <https://www.w3schools.com/js/>
- 11. <https://www.codeschool.com/learn/database>
- 12. <http://www.html.am/html-codes/>
- 13. https://wiki.archlinux.org/index.php/MySQL